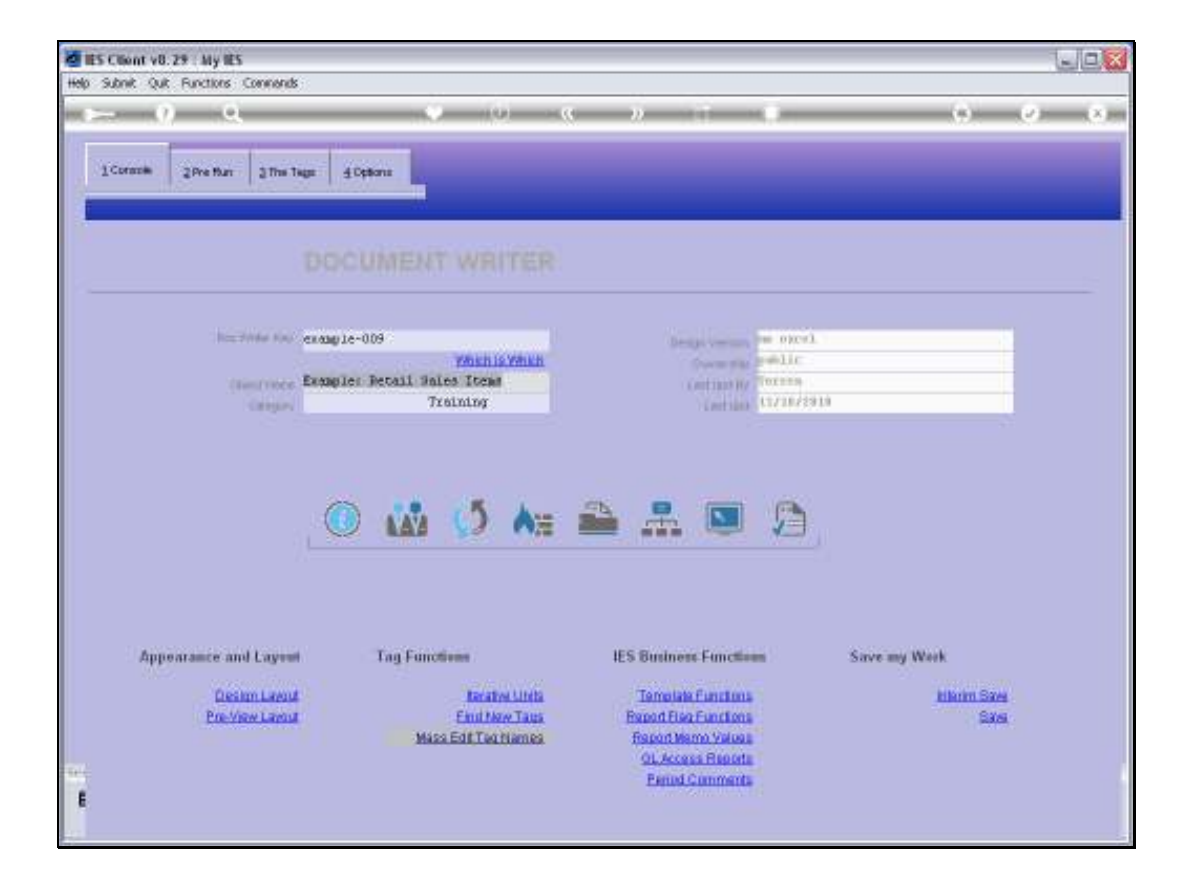

Slide notes: Before we can understand what an Exploding Unit is, we need to already know what a Unit is, and if we don't, then it is better to see the other tutorials on Units first.

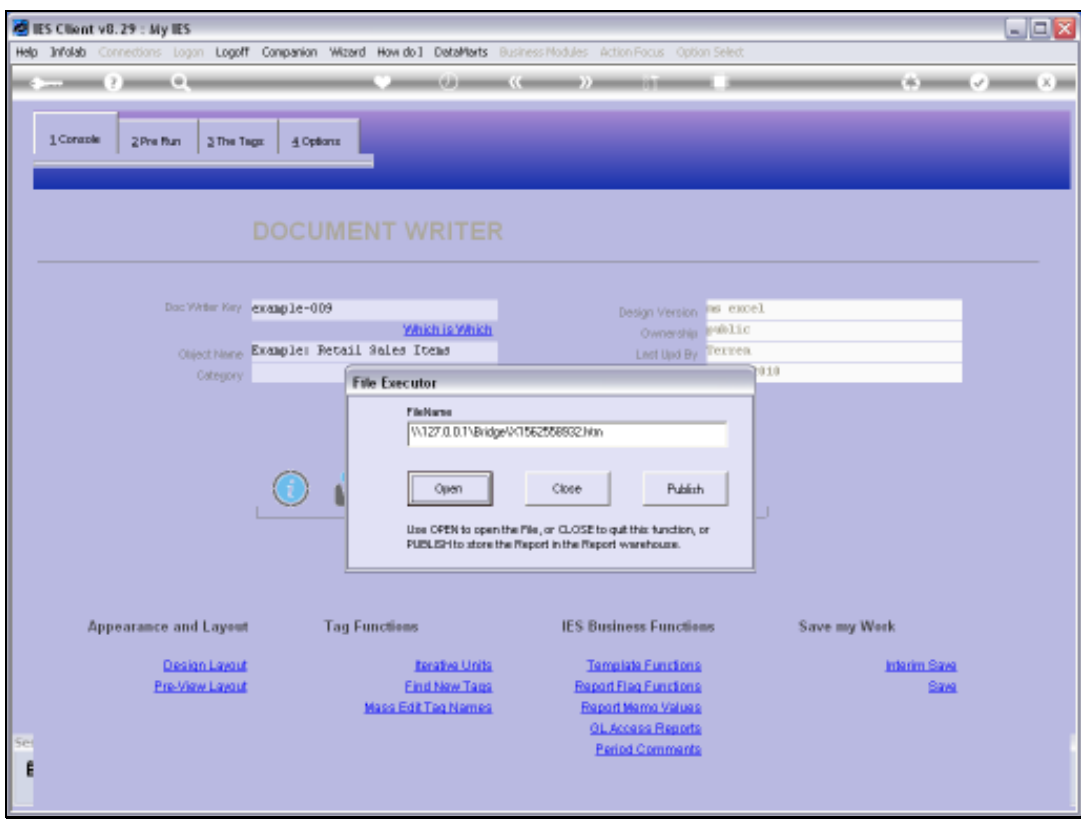

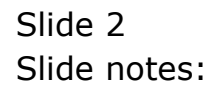

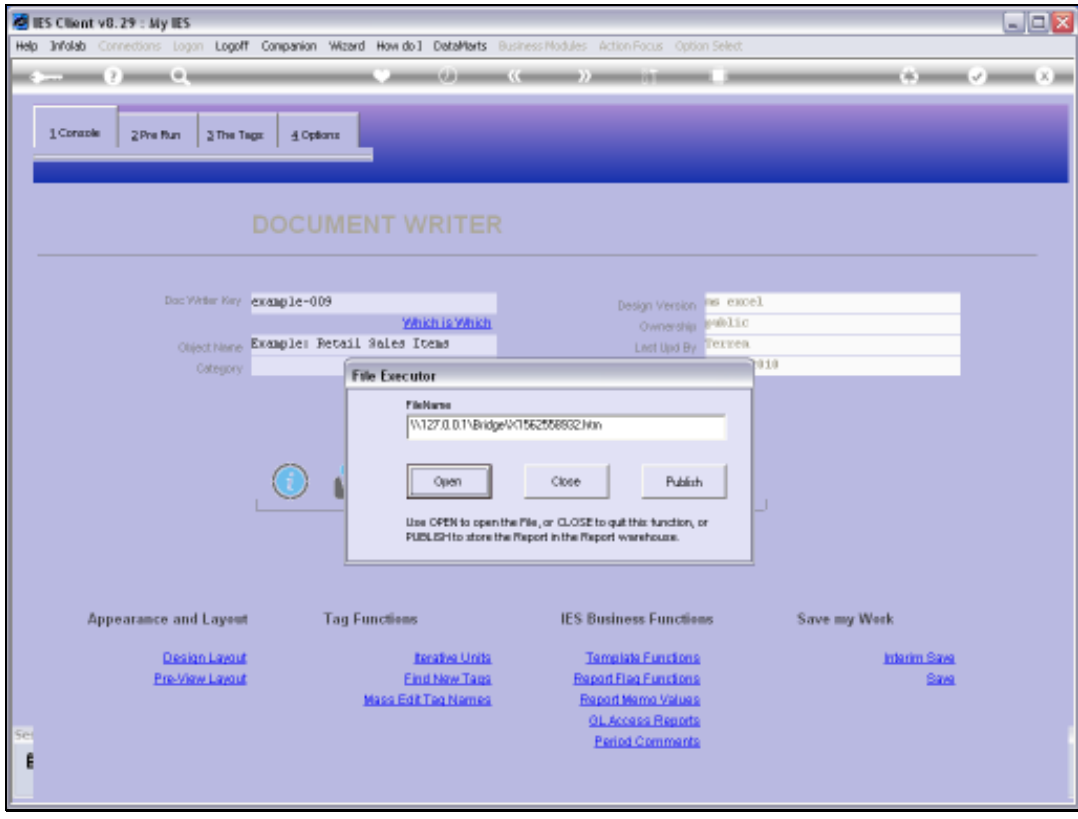

Slide 3 Slide notes:

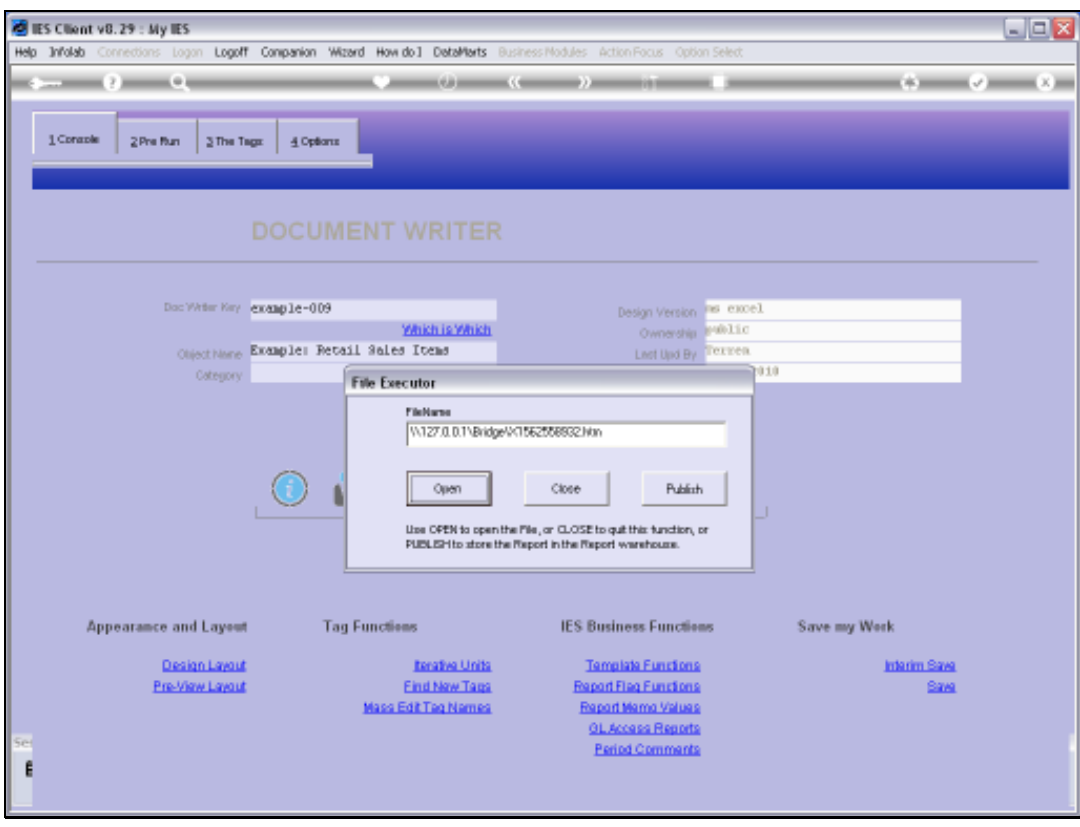

Slide 4 Slide notes:

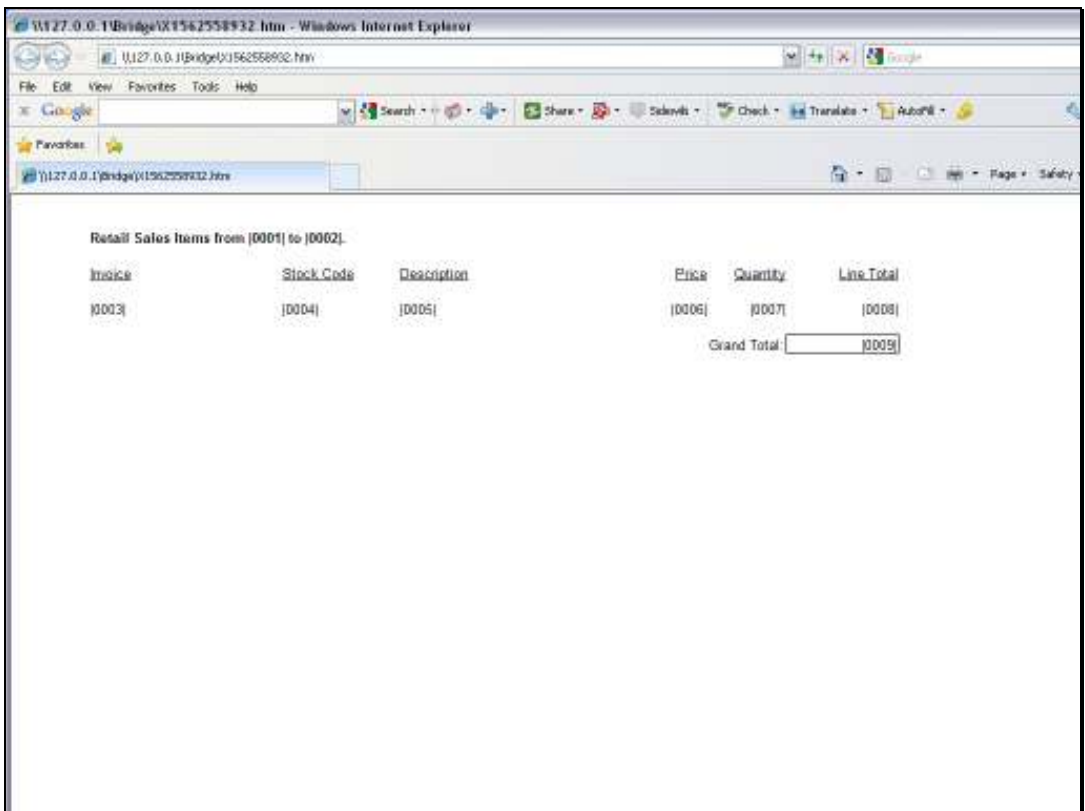

Slide notes: Here we have the Report Layout for the Example Report that we are using to explain the Exploding Unit. As usual, we have 1 Line in the Layout for the Unit, and of course this Line can expand into multiple Lines in the Report Result, depending on the number of Iterations selected by Data Keys or Data Iteration.

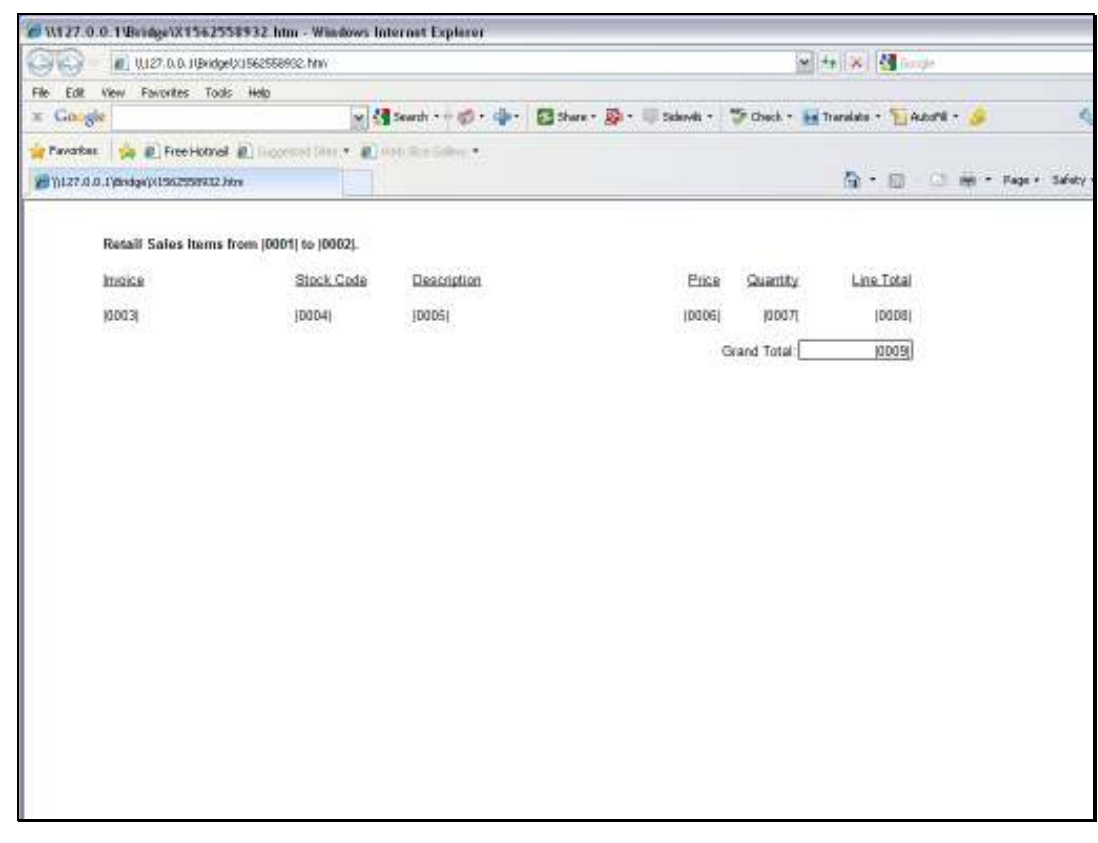

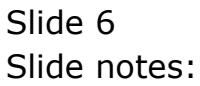

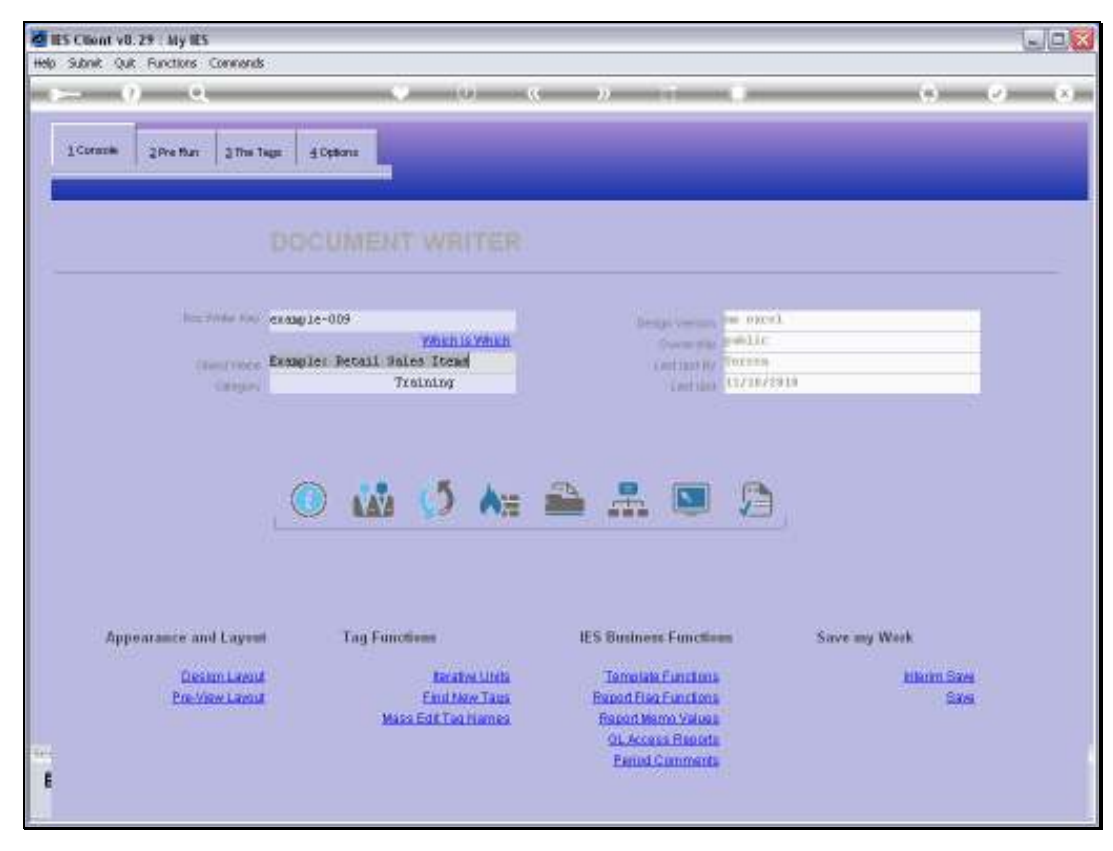

## Slide 7 Slide notes: Let's test the Report to see the Result.

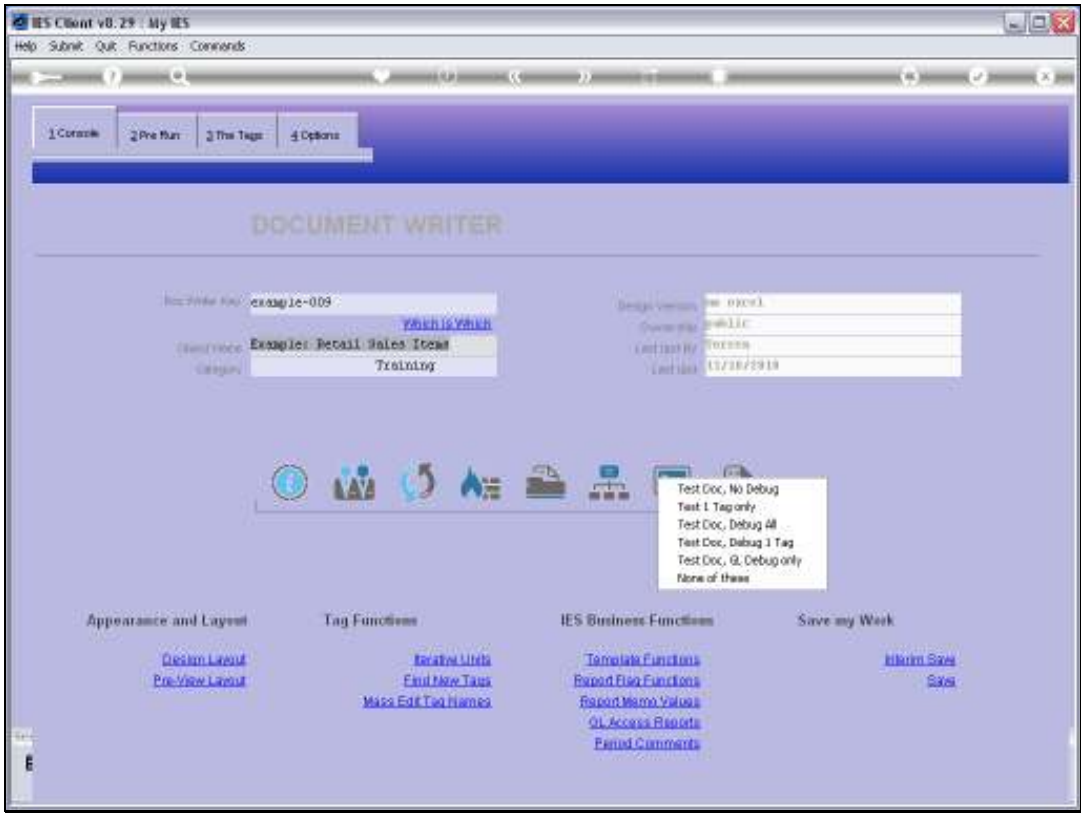

Slide 8 Slide notes:

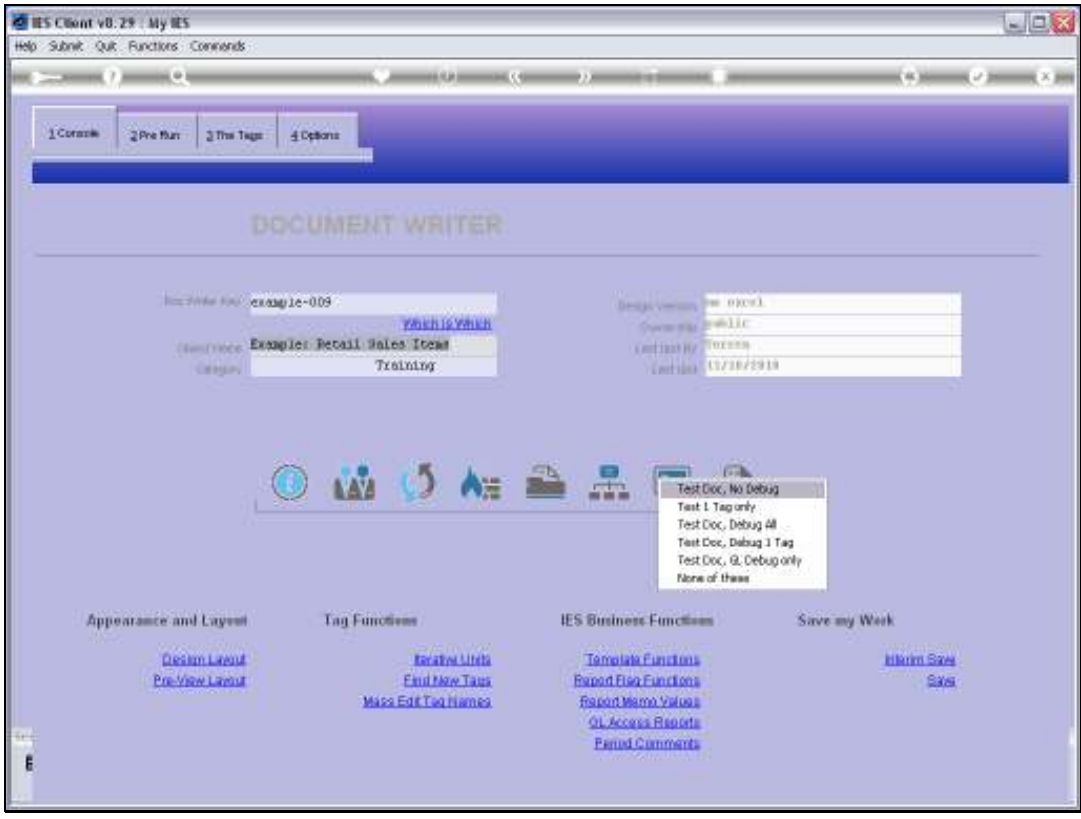

Slide 9 Slide notes:

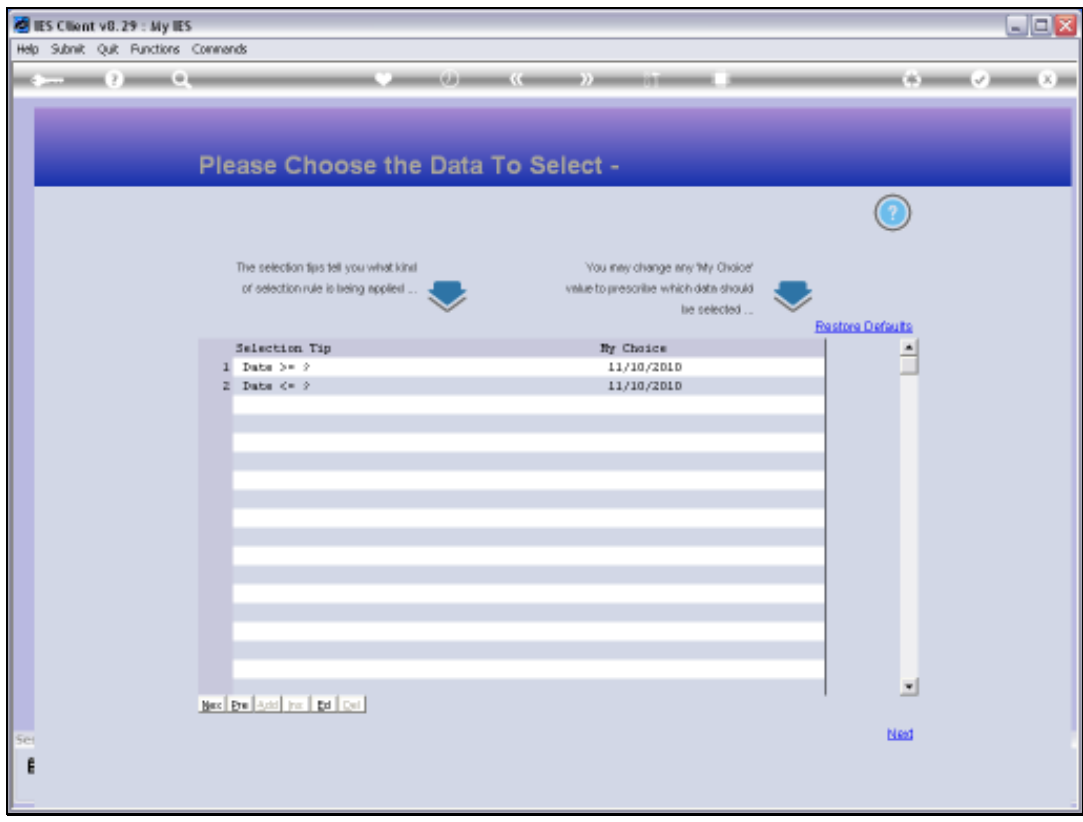

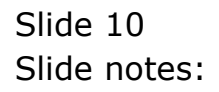

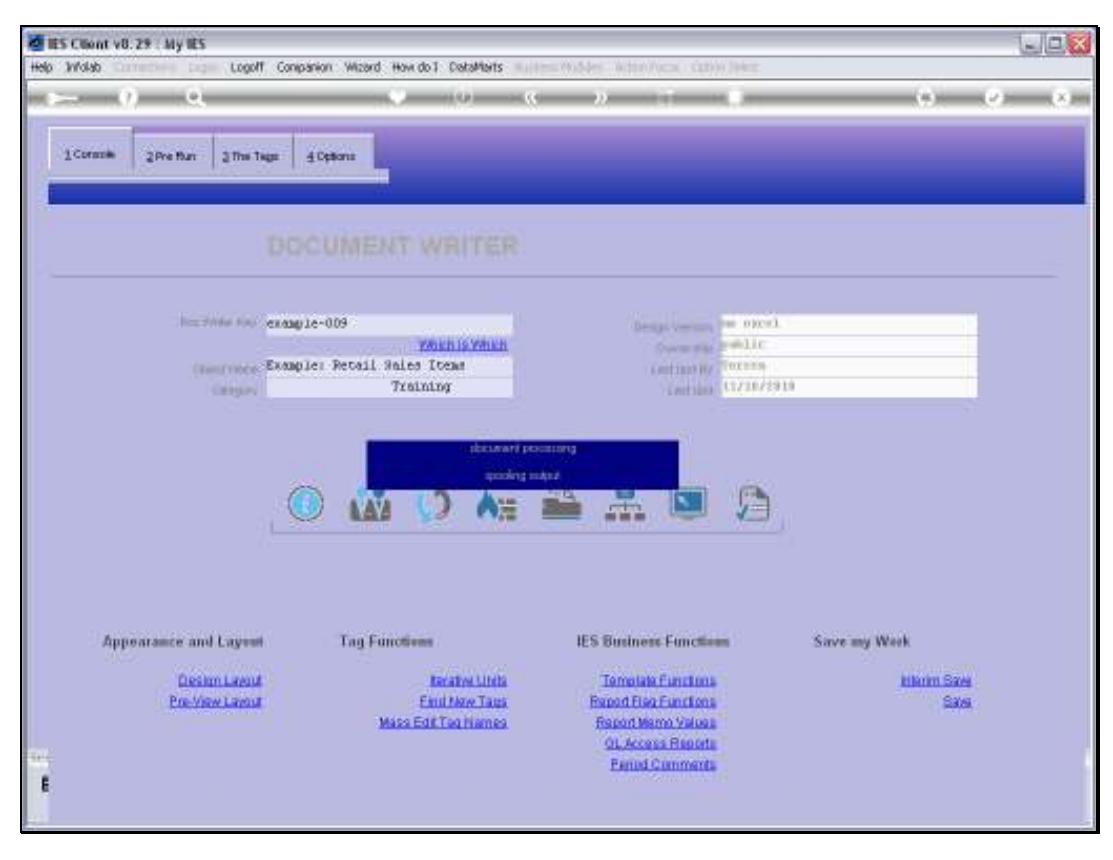

Slide 11 Slide notes:

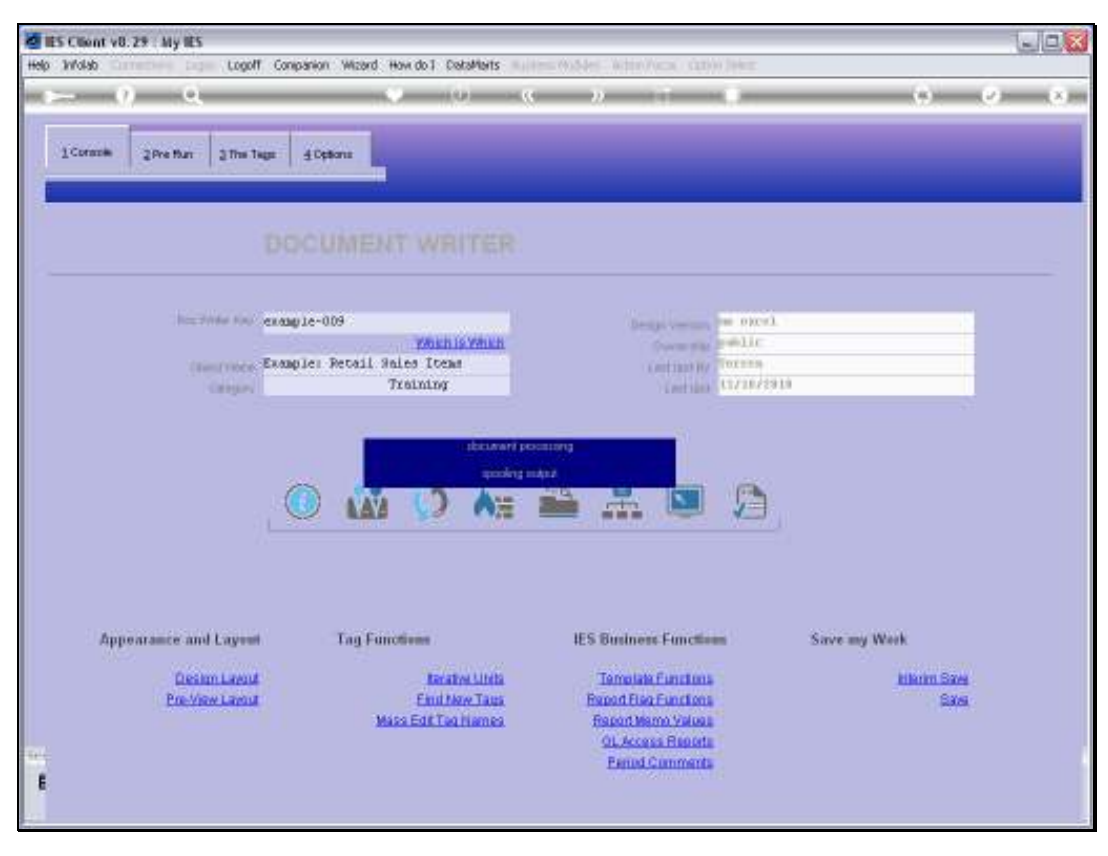

Slide 12 Slide notes:

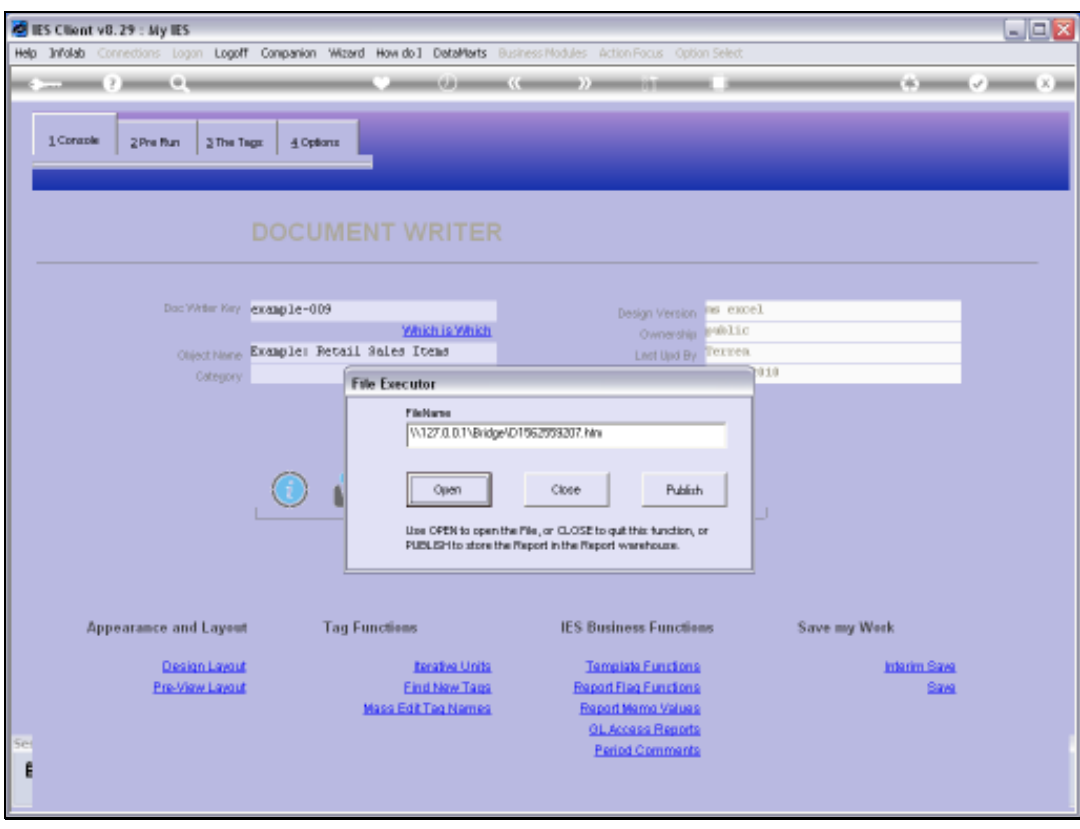

Slide 13 Slide notes:

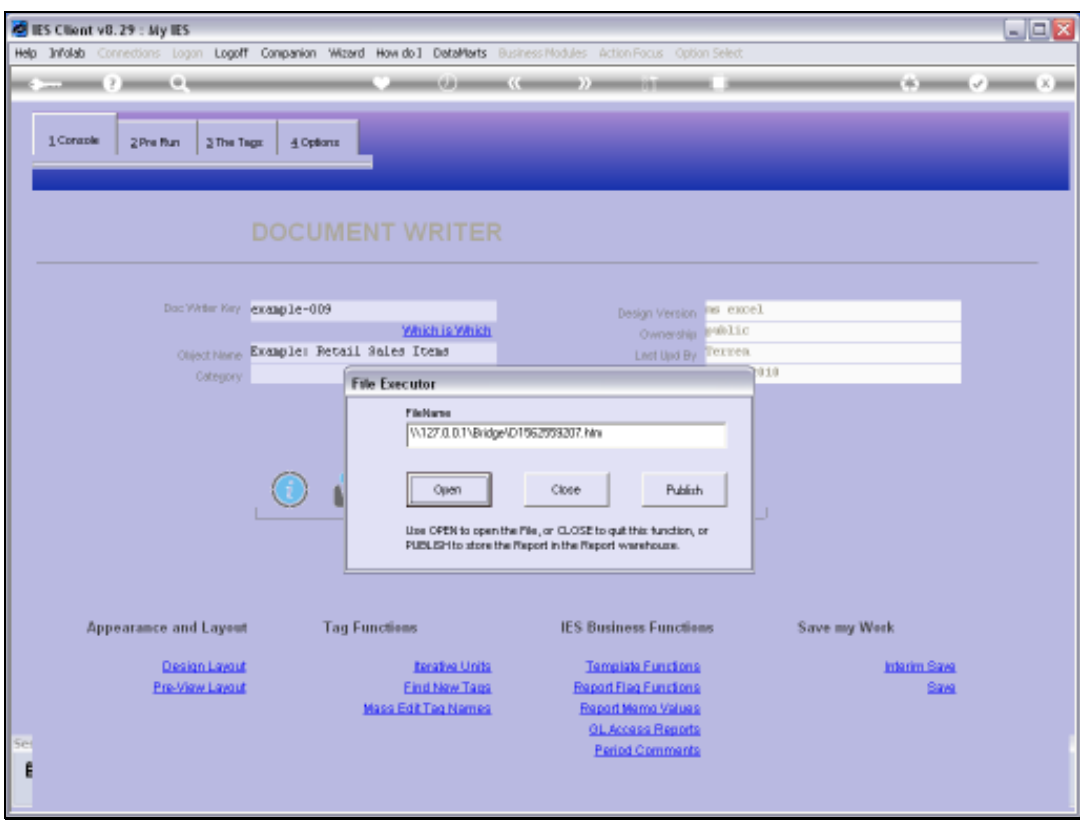

Slide 14 Slide notes:

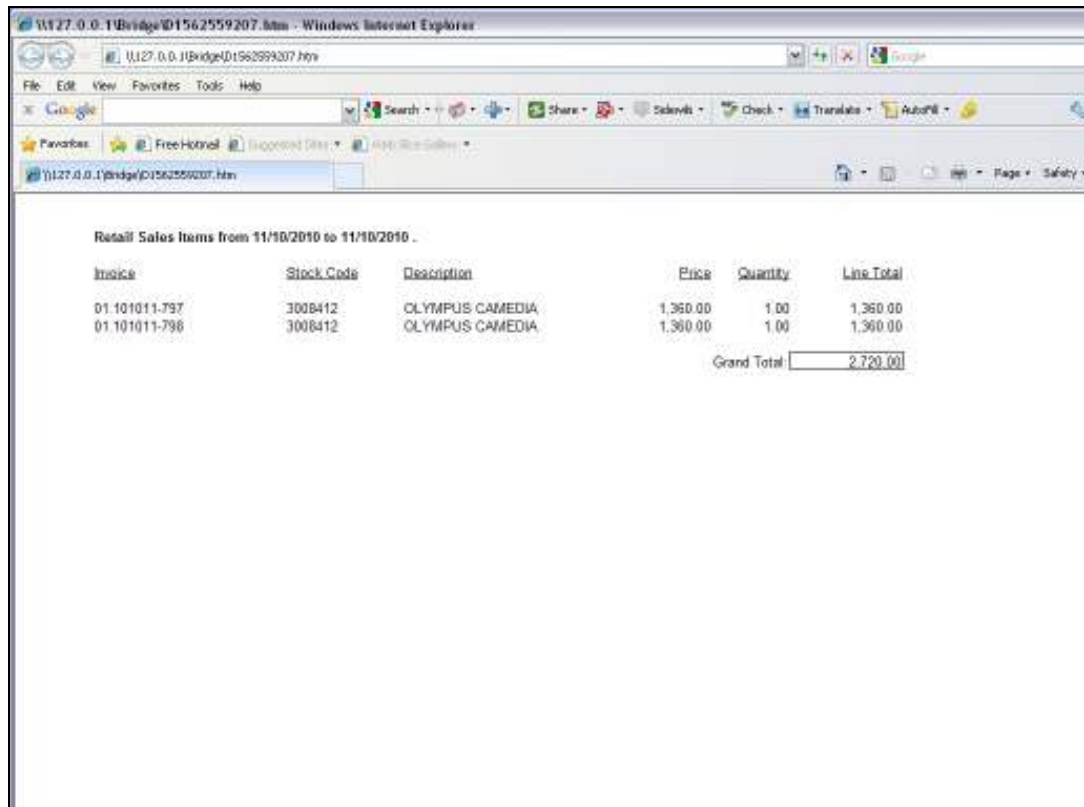

Slide notes: And the result for 1 Day reveals a selection of 2 Invoices. As we can see, the Data Keys selected for iteration have resulted in 2 Invoice Lines being selected, and these 2 comprise the Unit result.

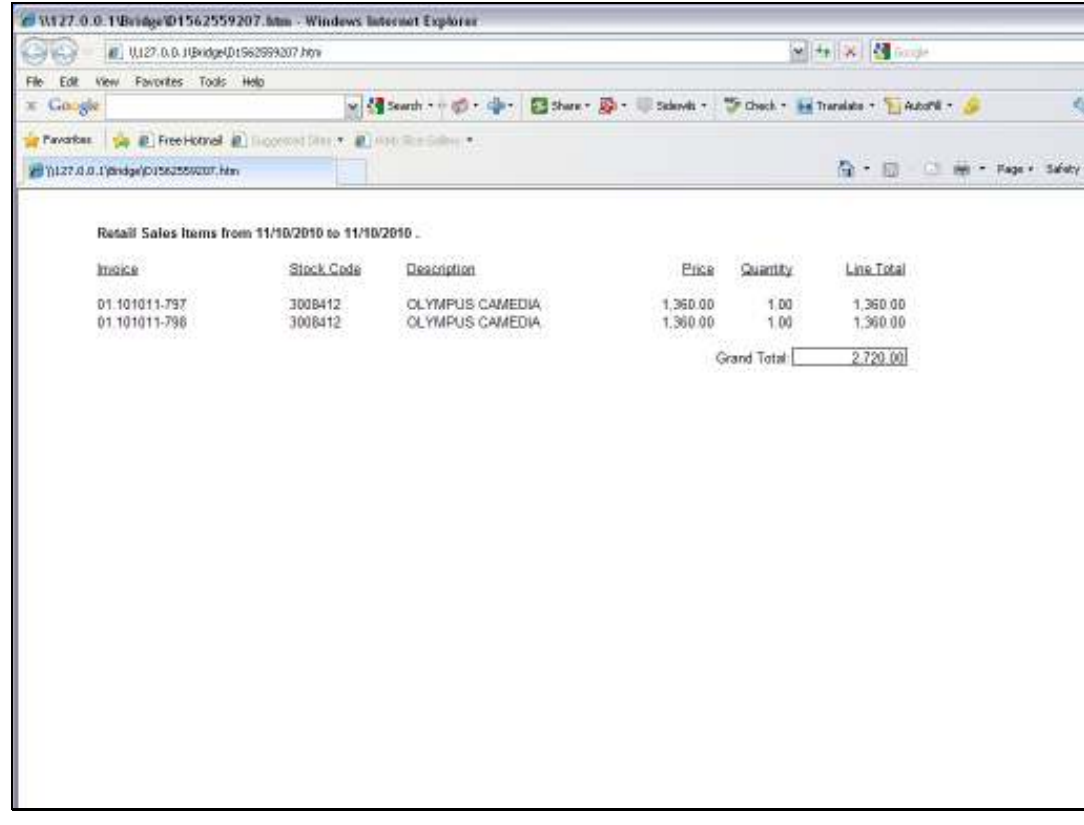

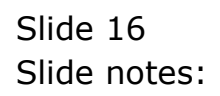

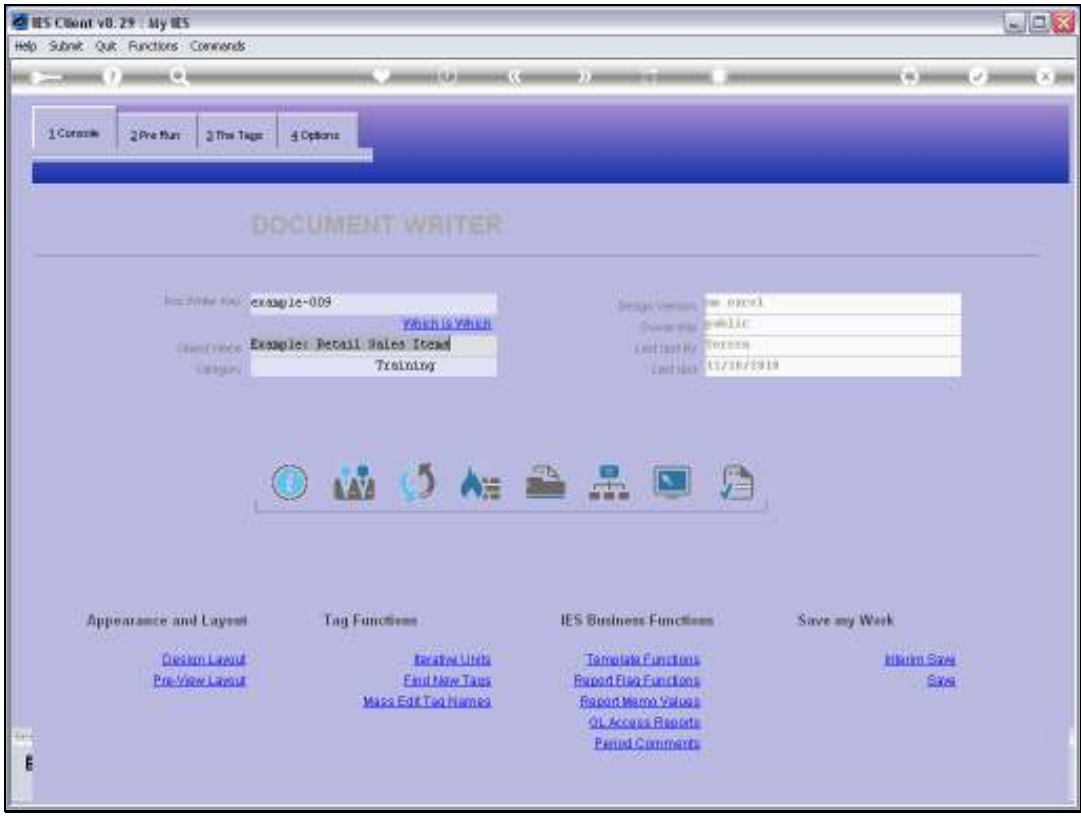

Slide 17 Slide notes:

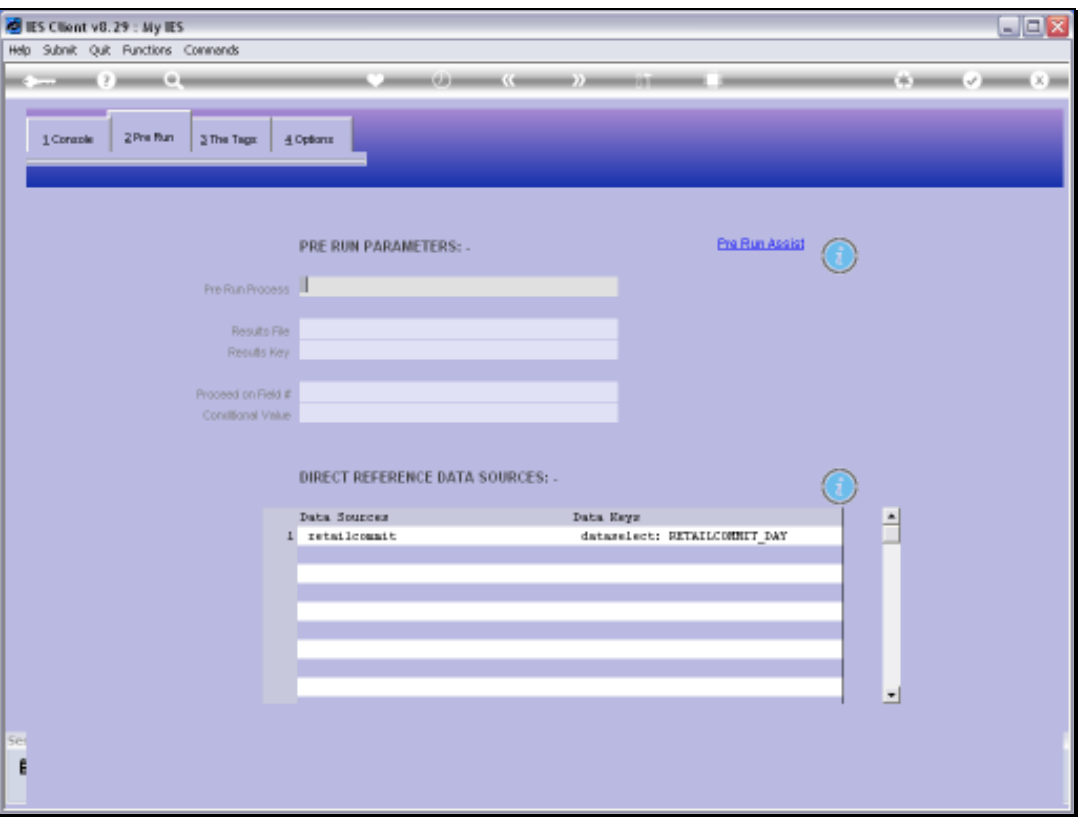

Slide notes: To understand what is happening here, we show that we are using RETAILCOMMIT as a Data Source. This File has the Retail Invoices, so we can make any selection of Invoices from the File, and then each Invoice returns 1 line to the Unit Result.

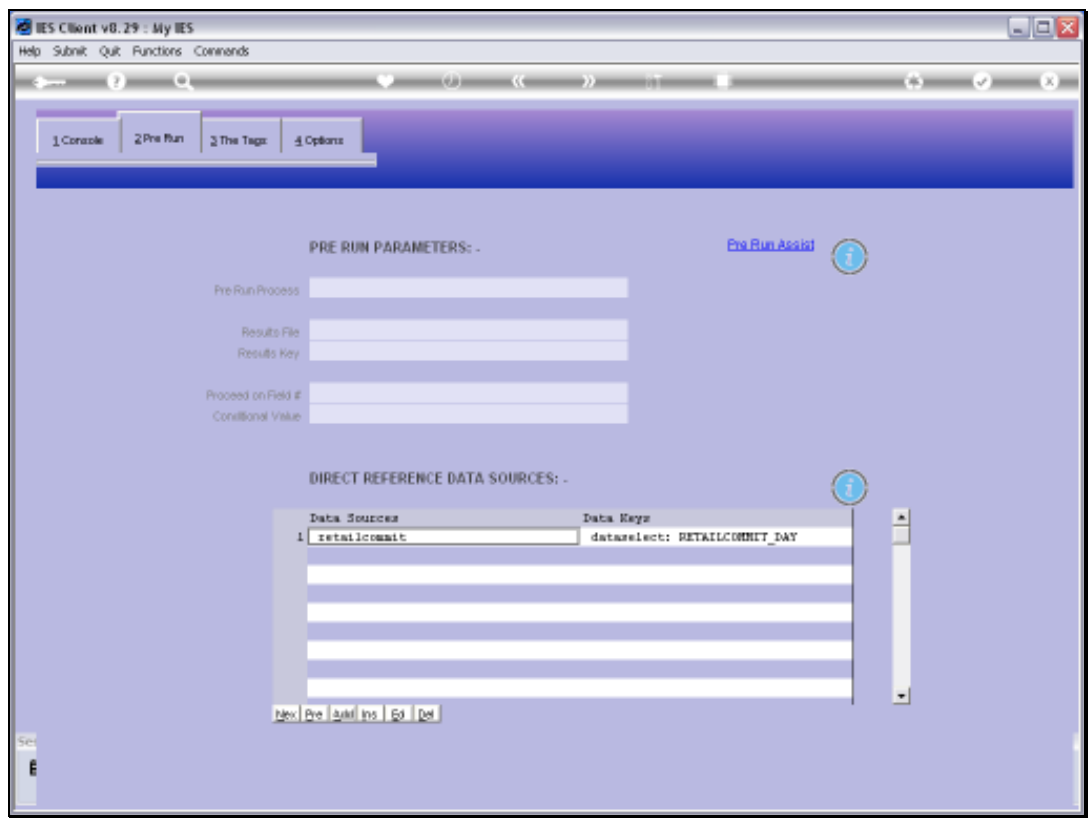

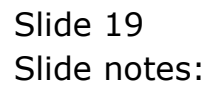

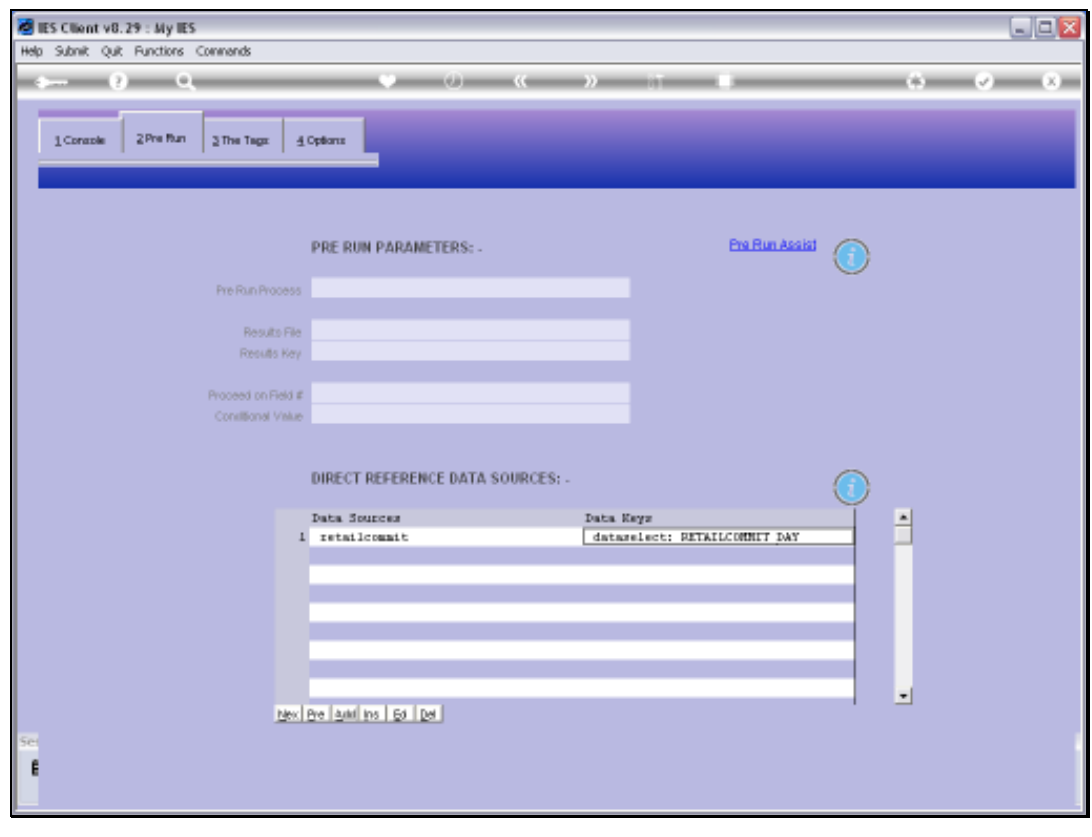

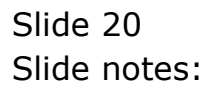

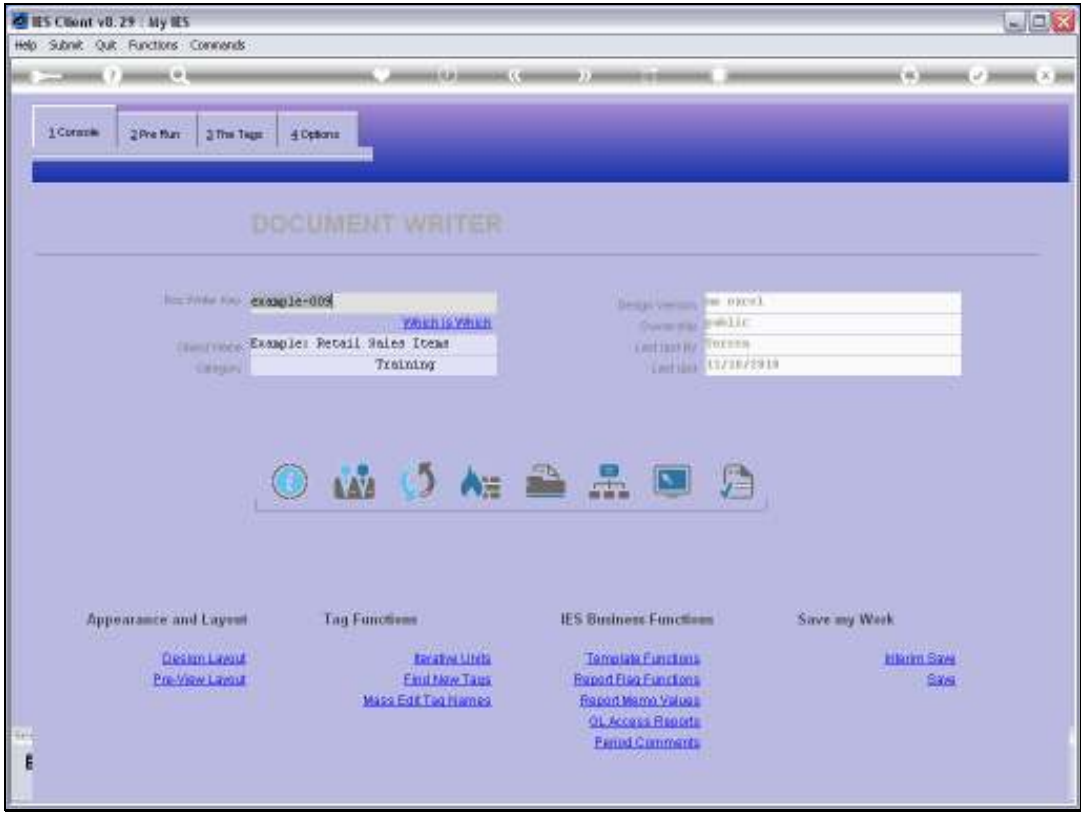

Slide 21 Slide notes:

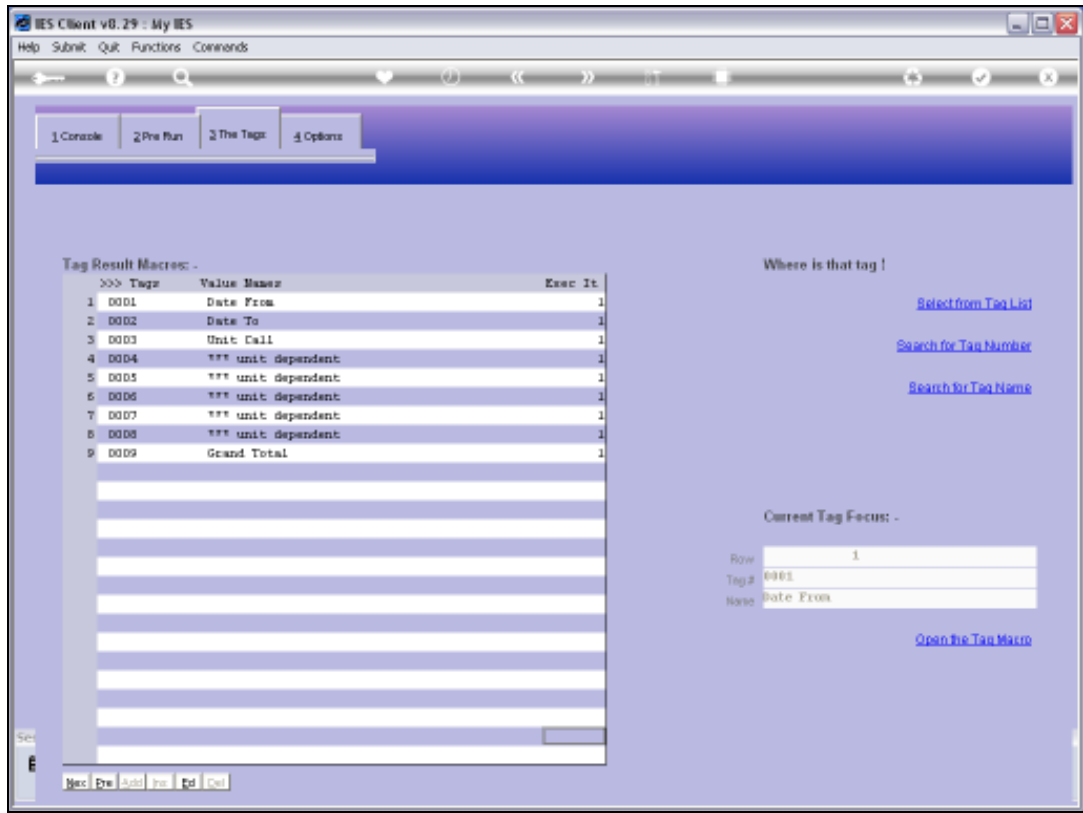

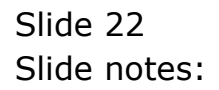

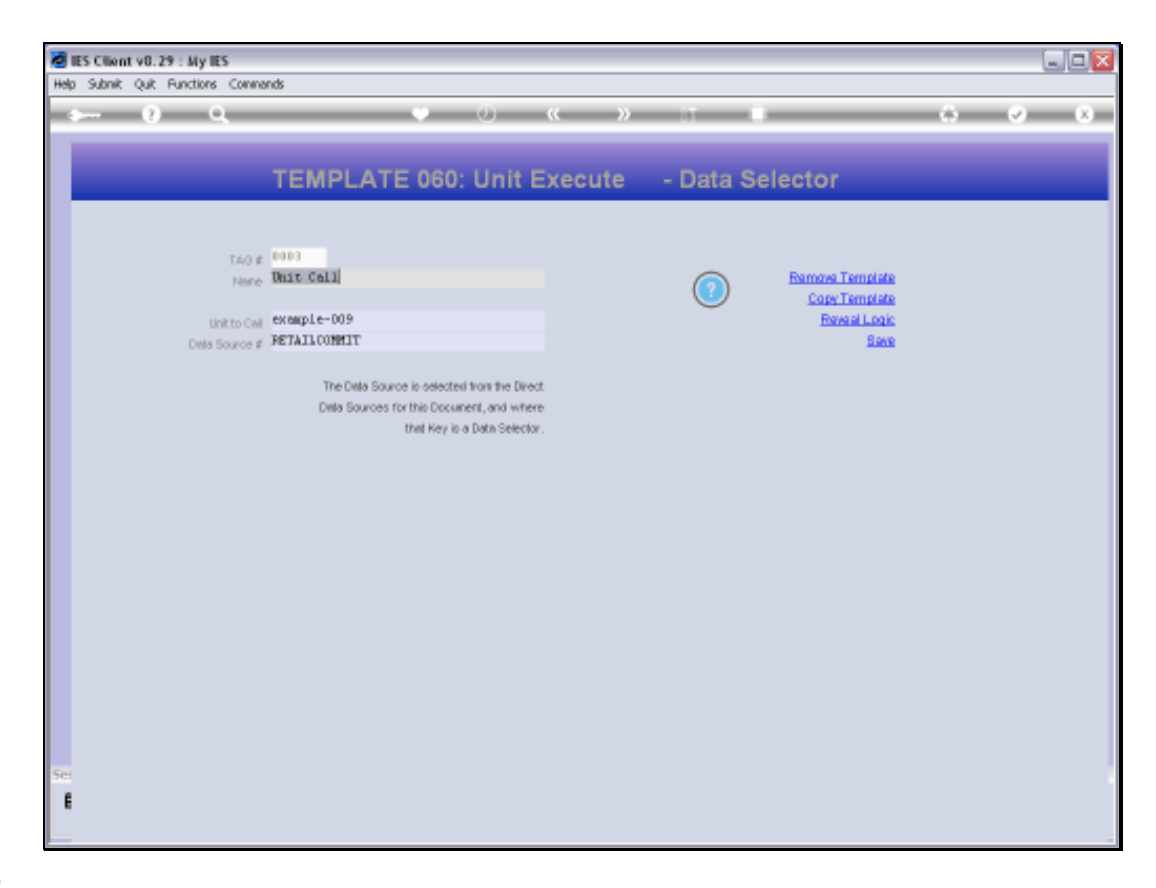

Slide notes: Here is the Unit we are calling.

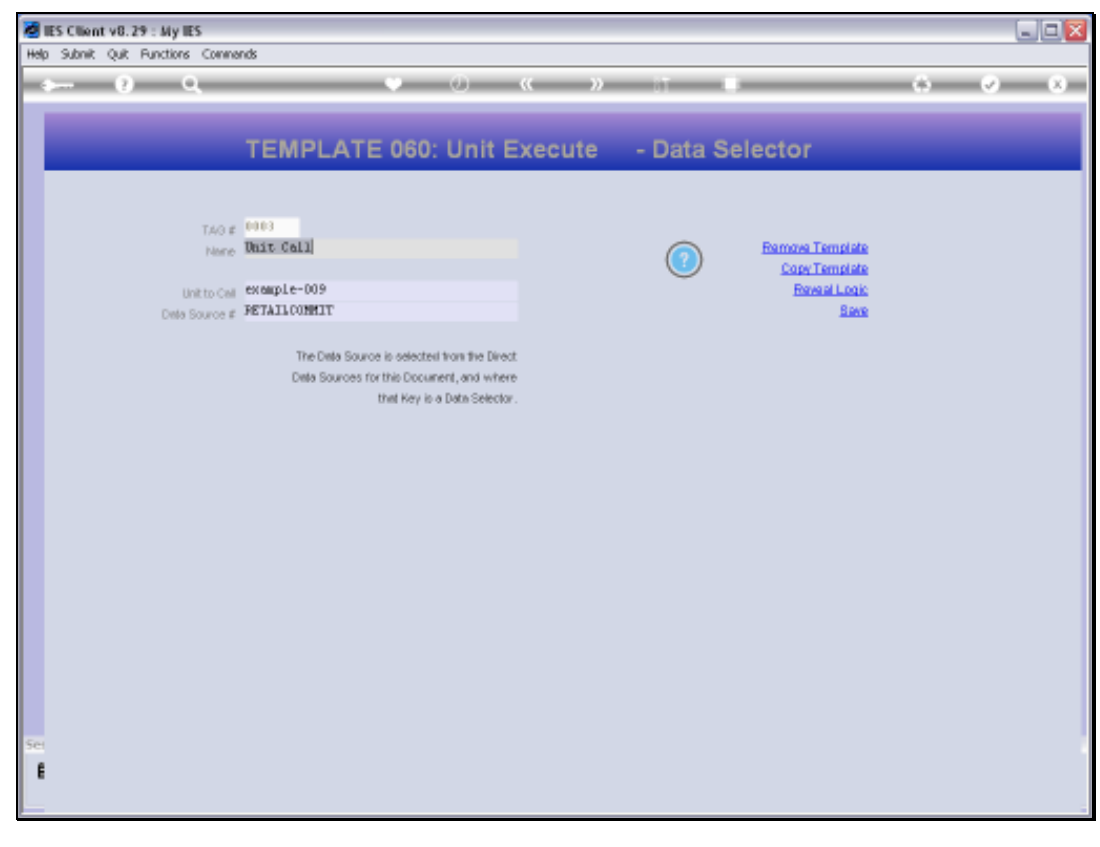

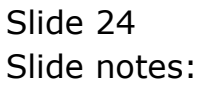

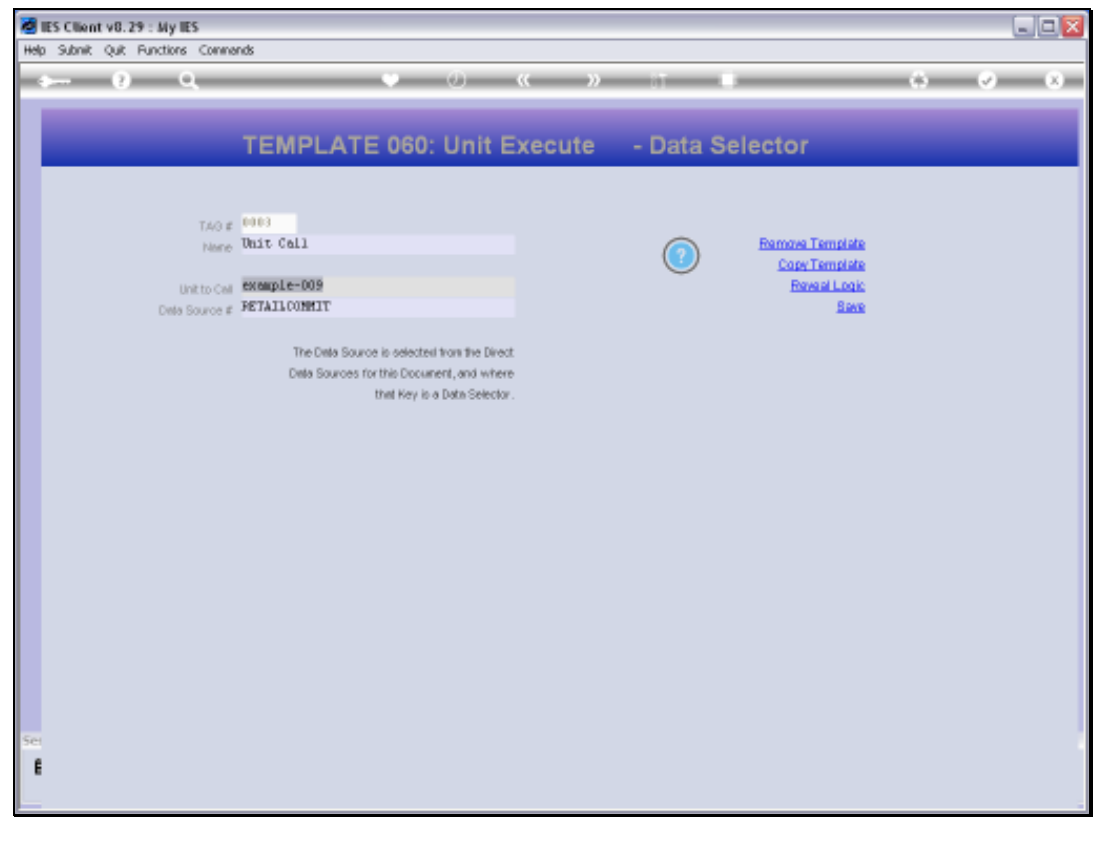

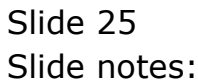

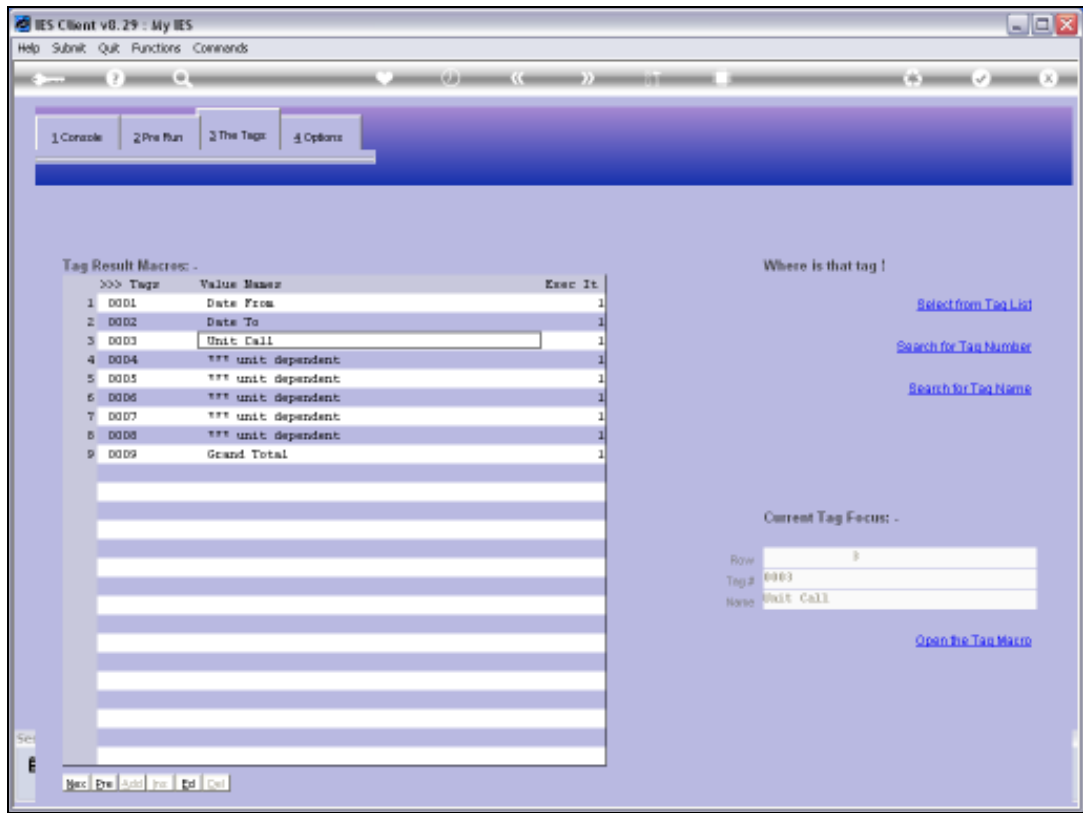

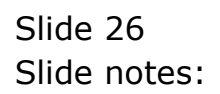

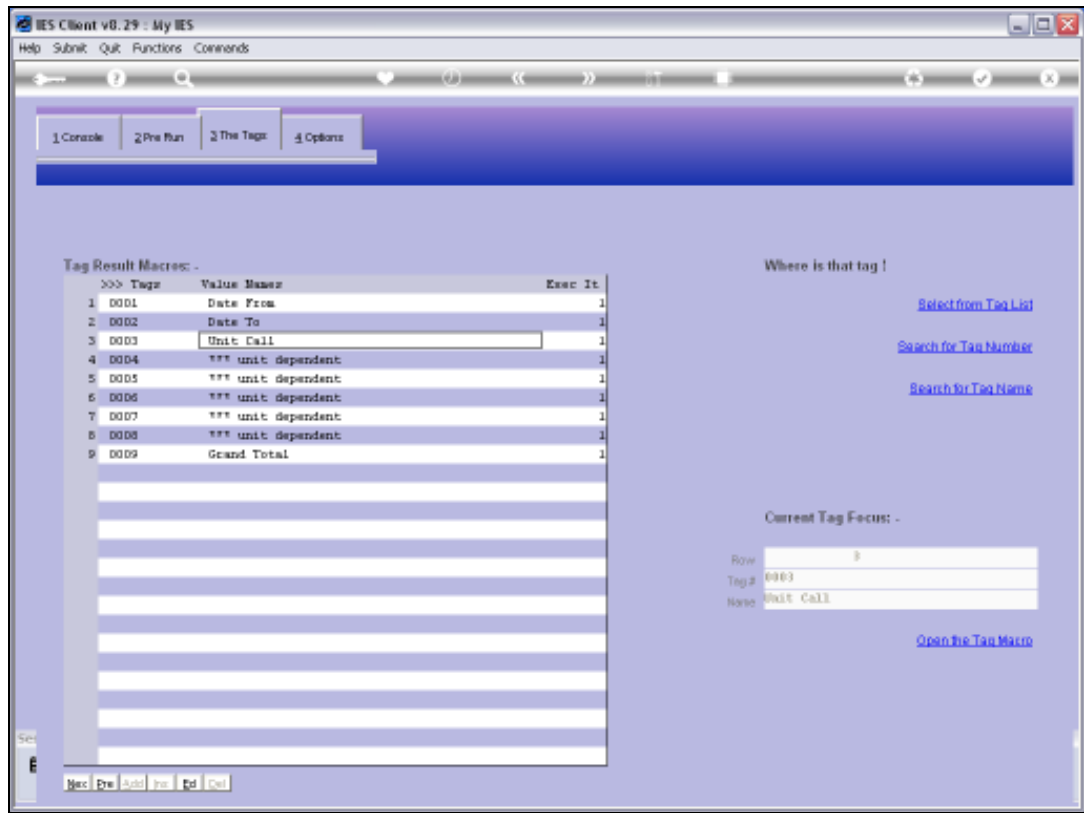

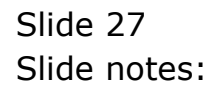

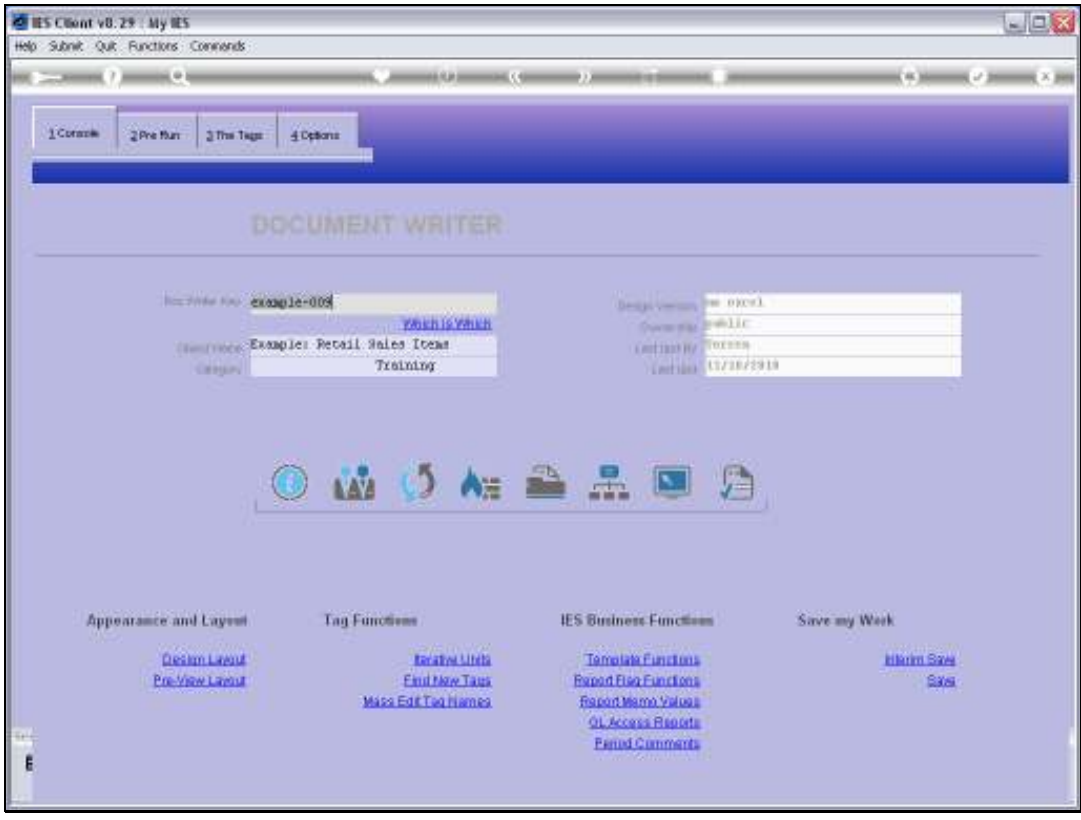

Slide 28 Slide notes:

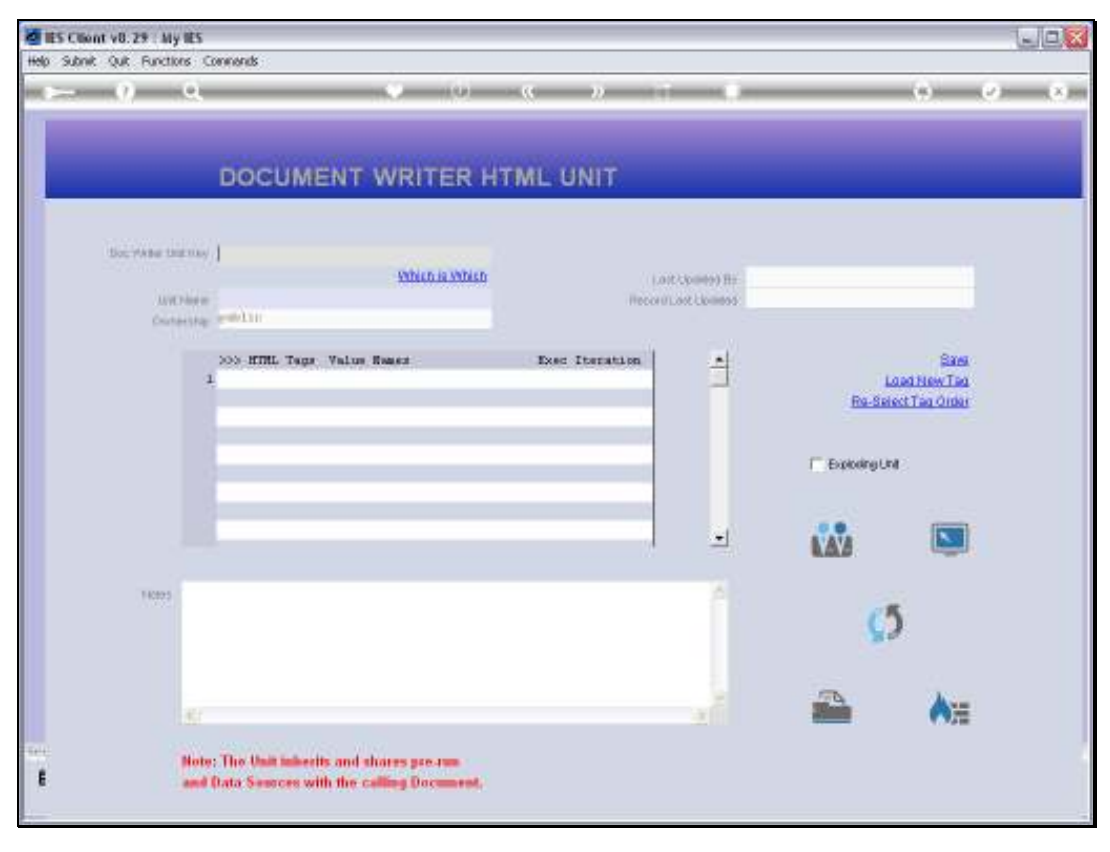

# Slide 29 Slide notes:

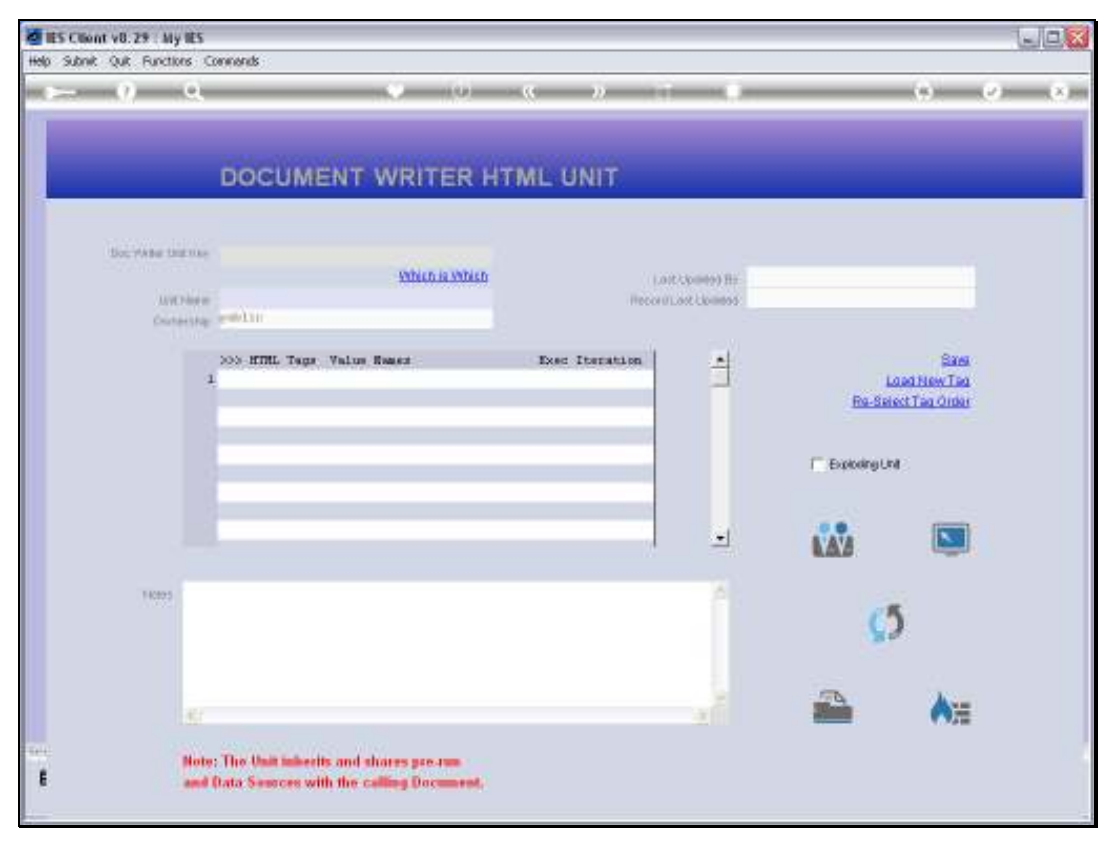

# Slide 30 Slide notes:

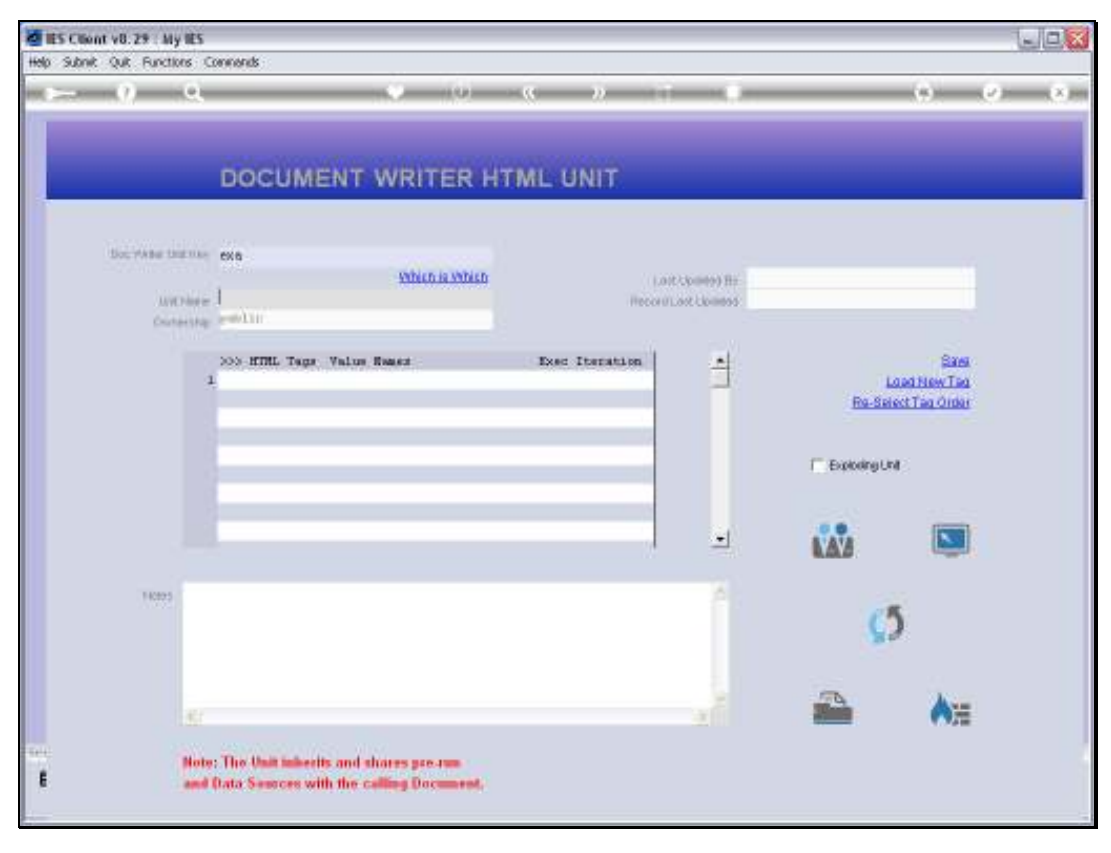

# Slide 31 Slide notes:

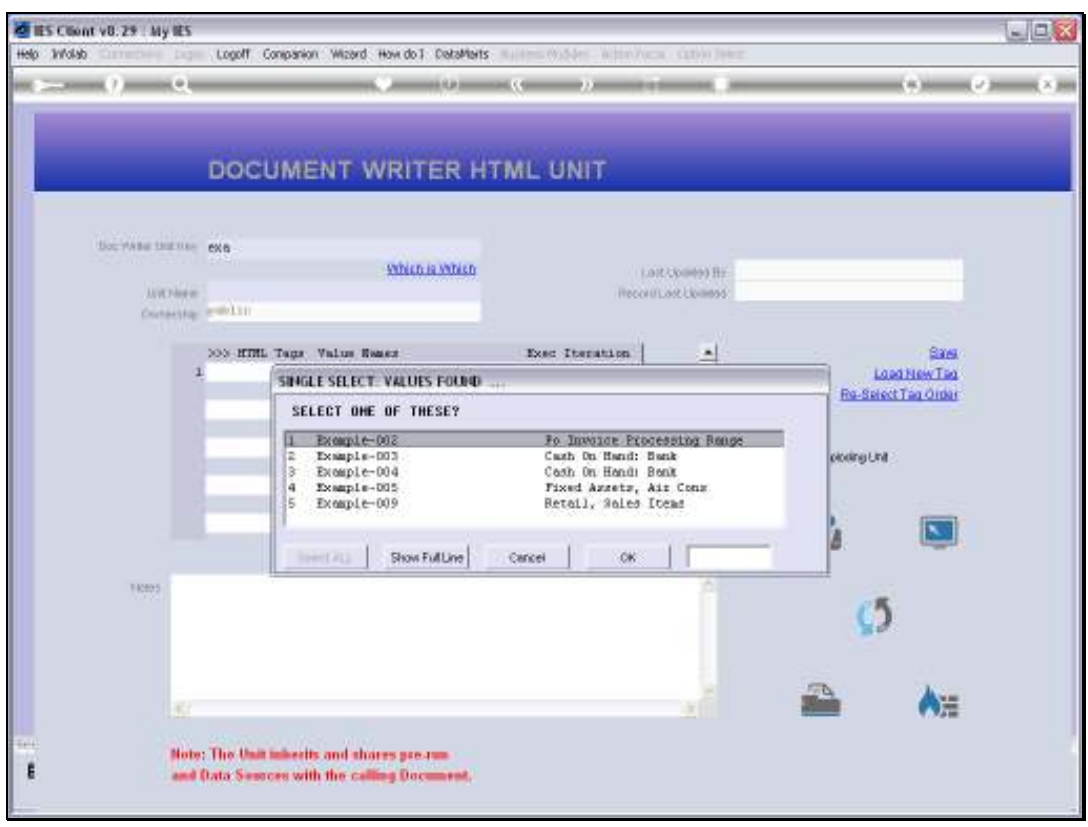

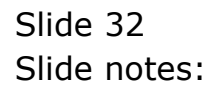

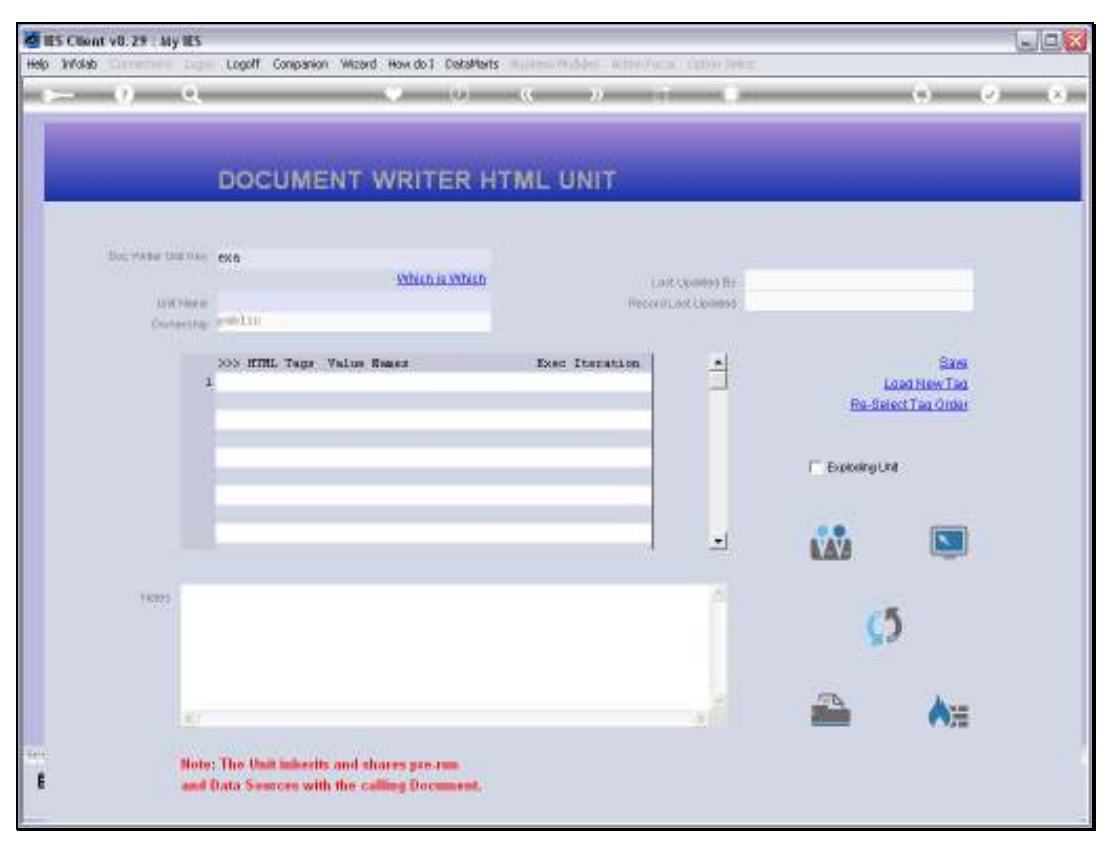

Slide 33 Slide notes:

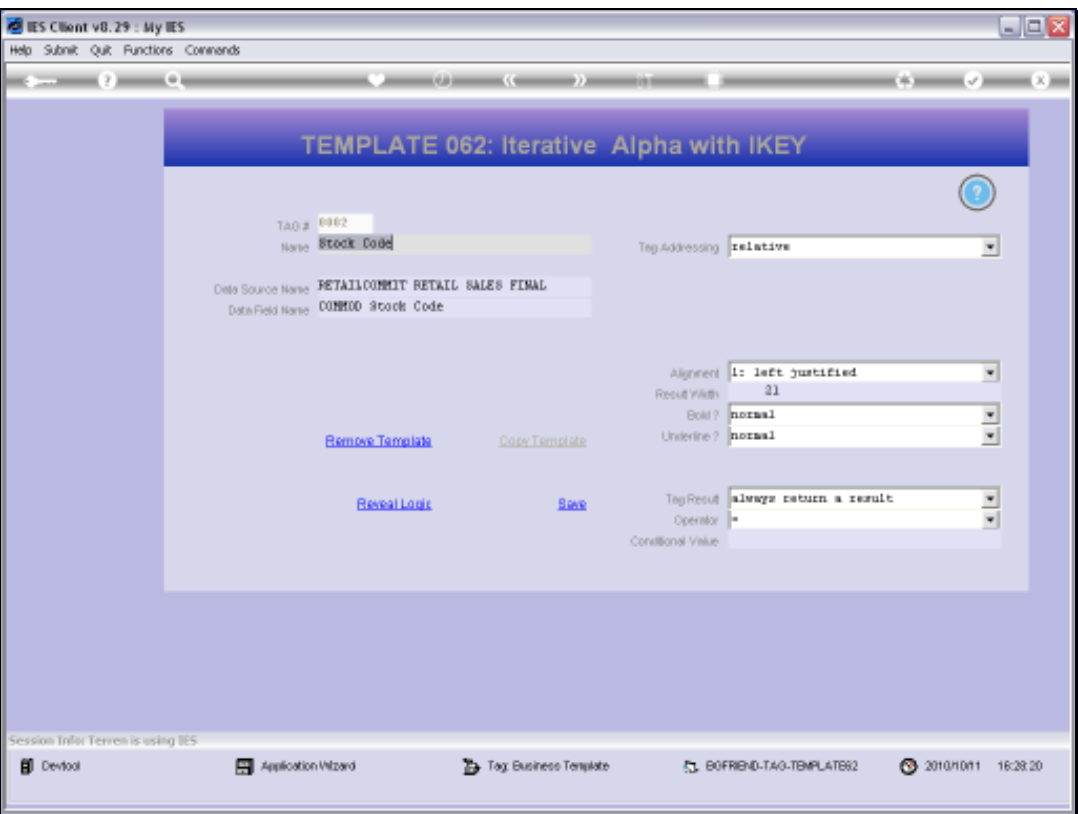

Slide notes: When the target Record contains multi-valued data for any of the Tags accessed by NAME, as for this Template example, then we have a possibility for an Exploding Unit.

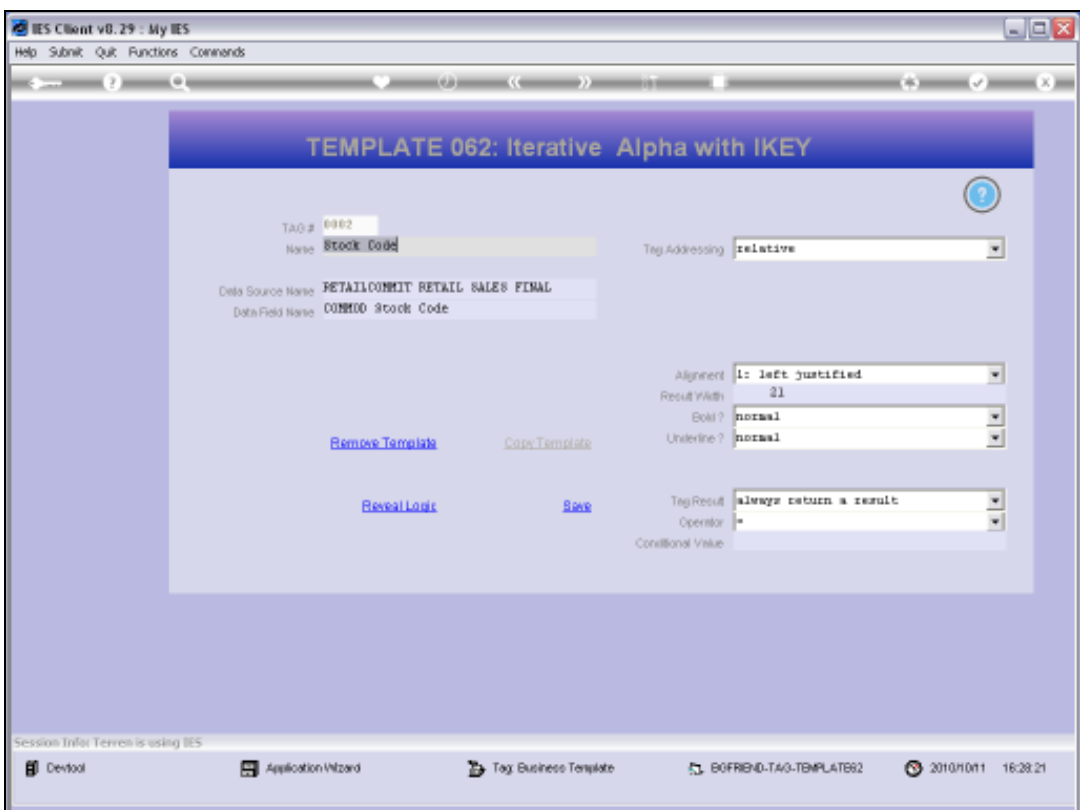

Slide 35 Slide notes:

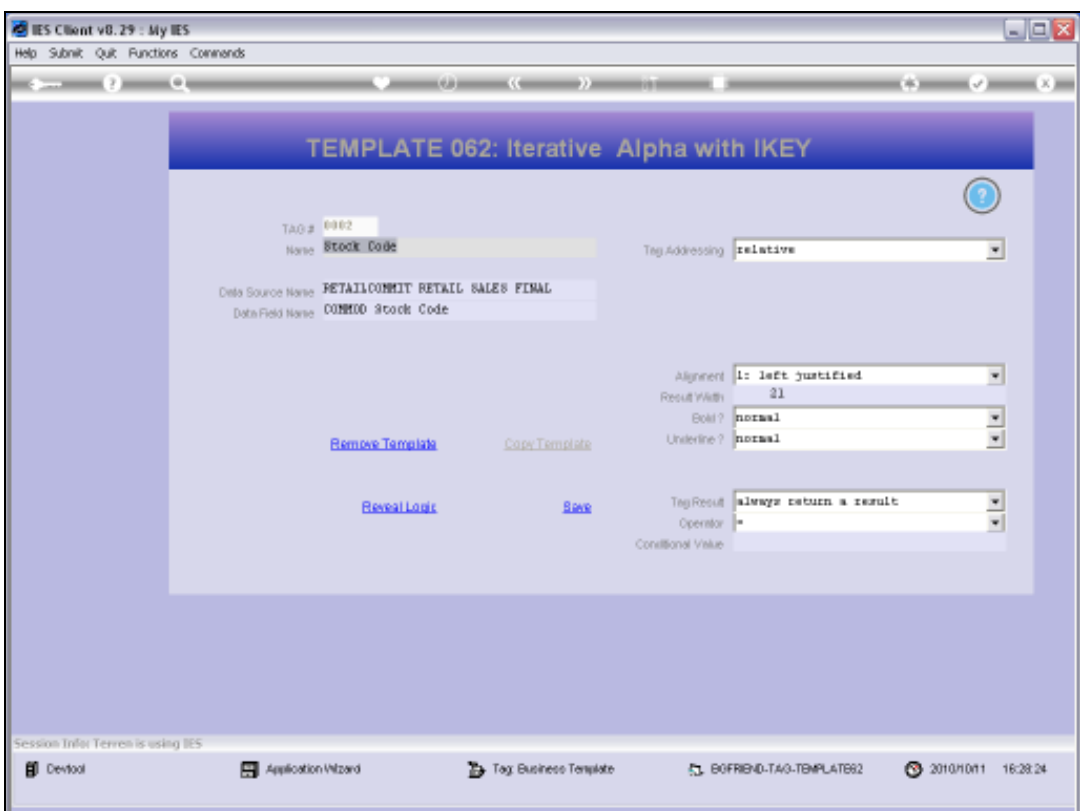

Slide 36 Slide notes:

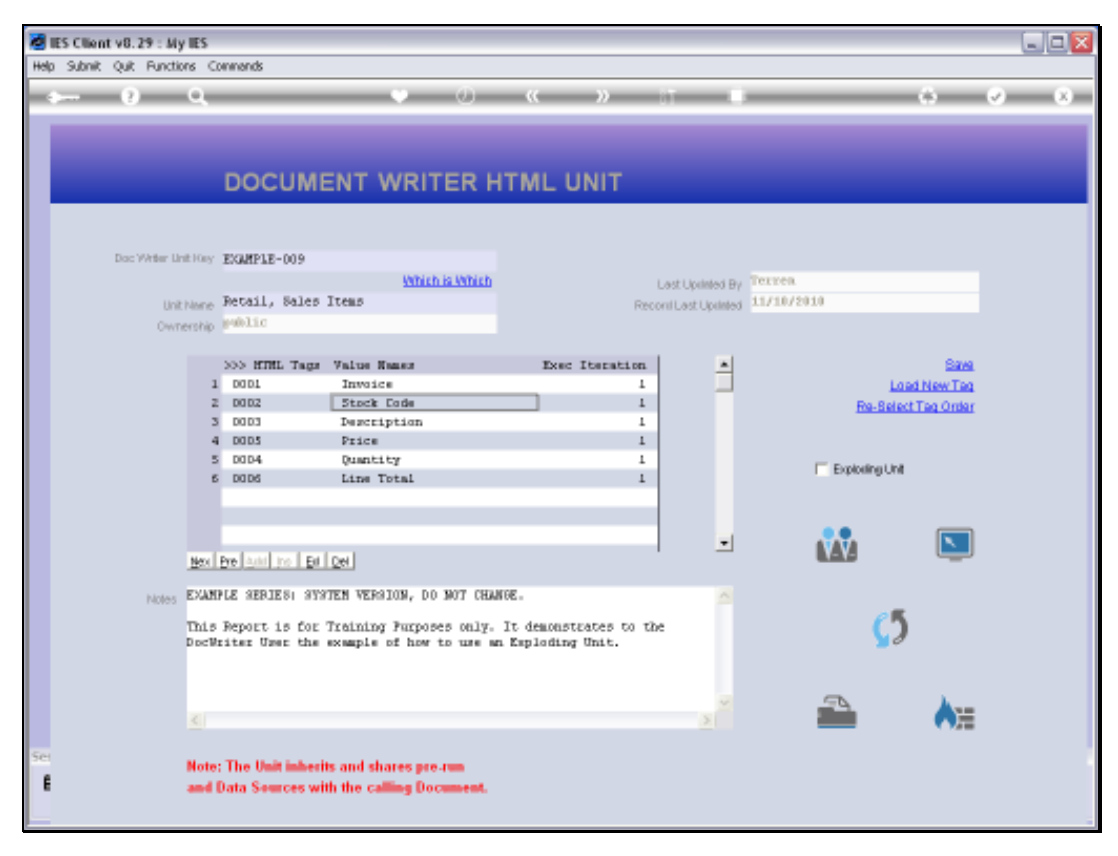

Slide 37 Slide notes:

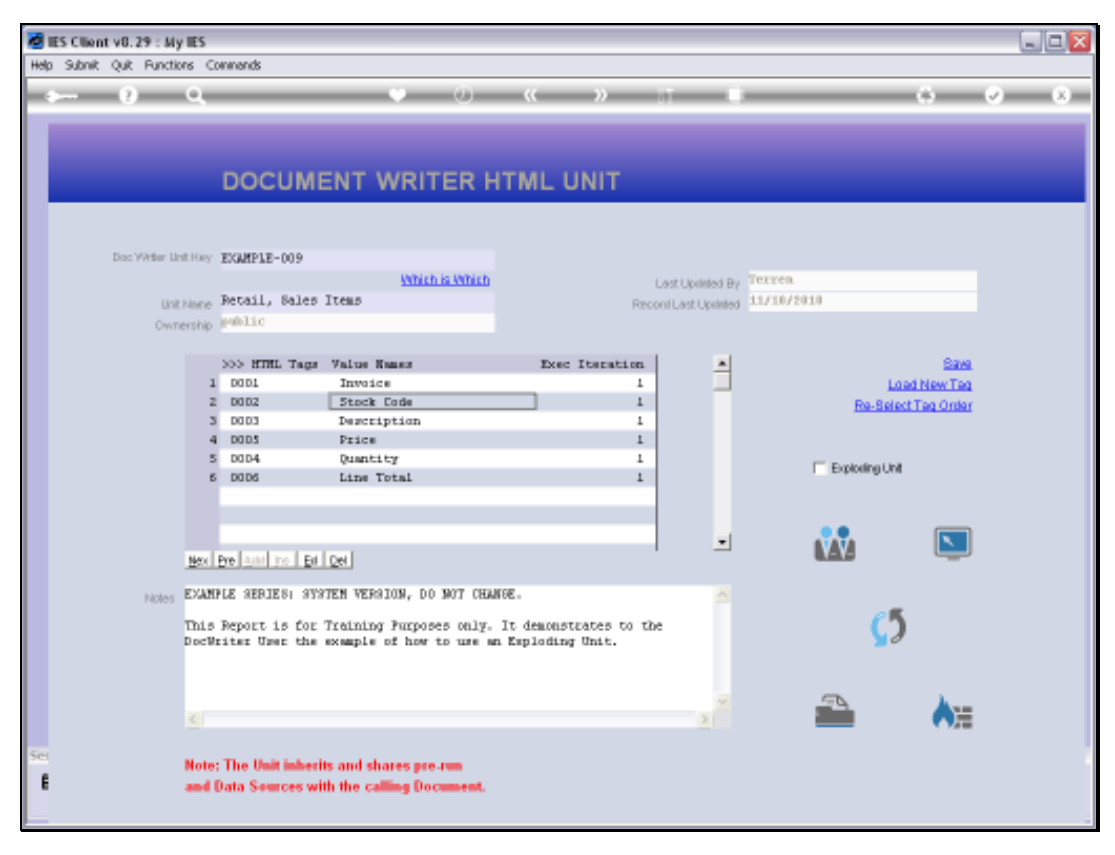

Slide 38 Slide notes:

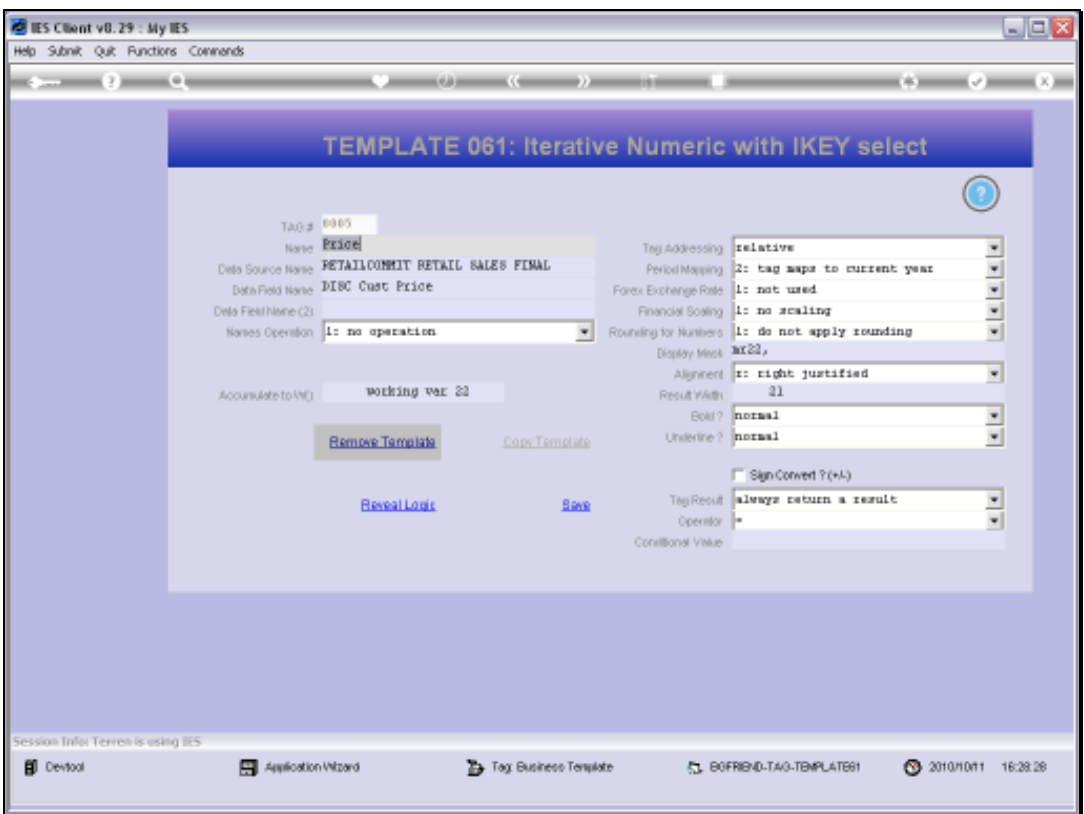

Slide notes: This example also is by NAME, and of course we can easily understand that any Invoice can possibly include multiple Item Lines. Therefore, instead of each selected Record returning 1 Line to the Unit Result, there is a potential for each selected Record or Invoice to return multiple Lines to the Unit Result if we make the Unit an Exploding Unit.

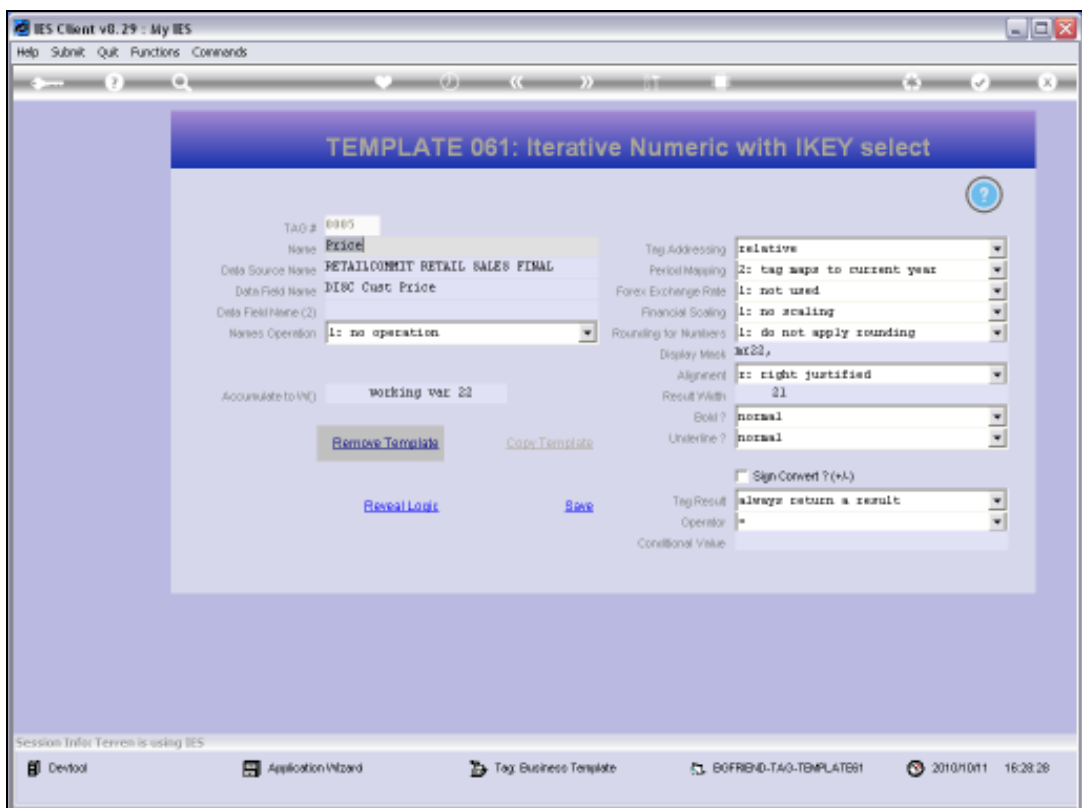

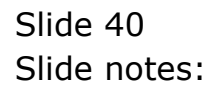

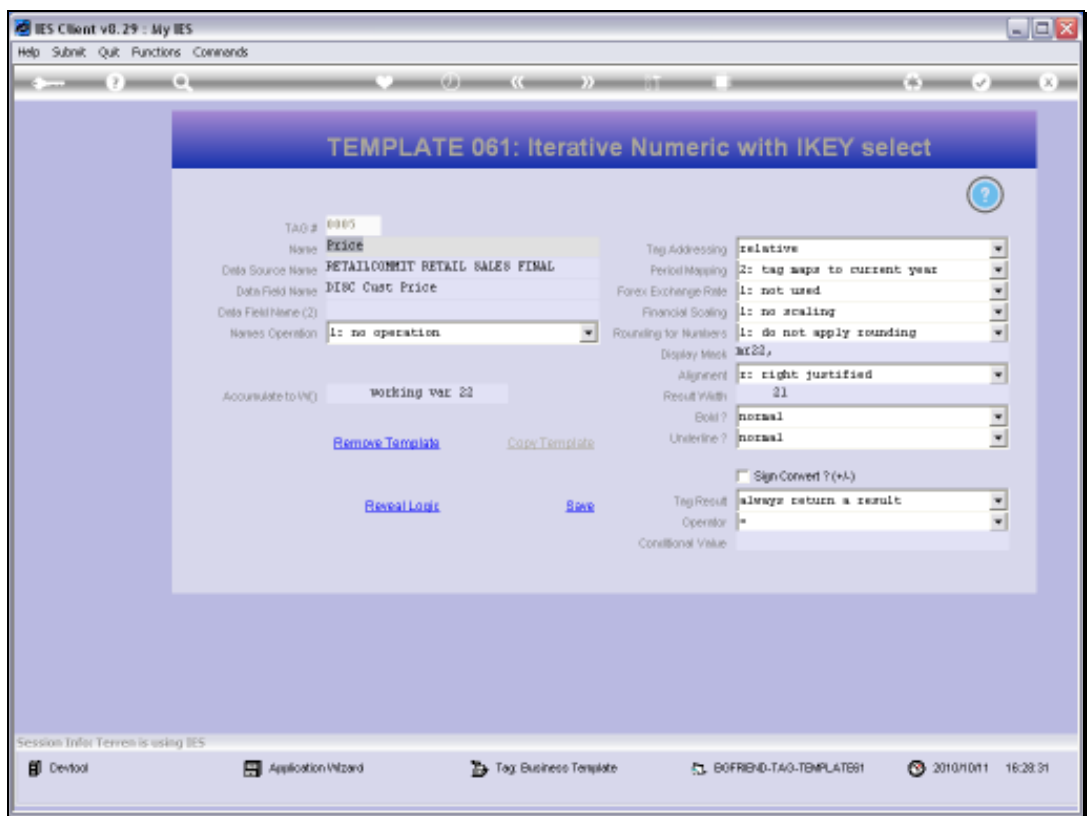

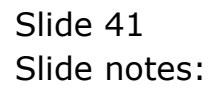

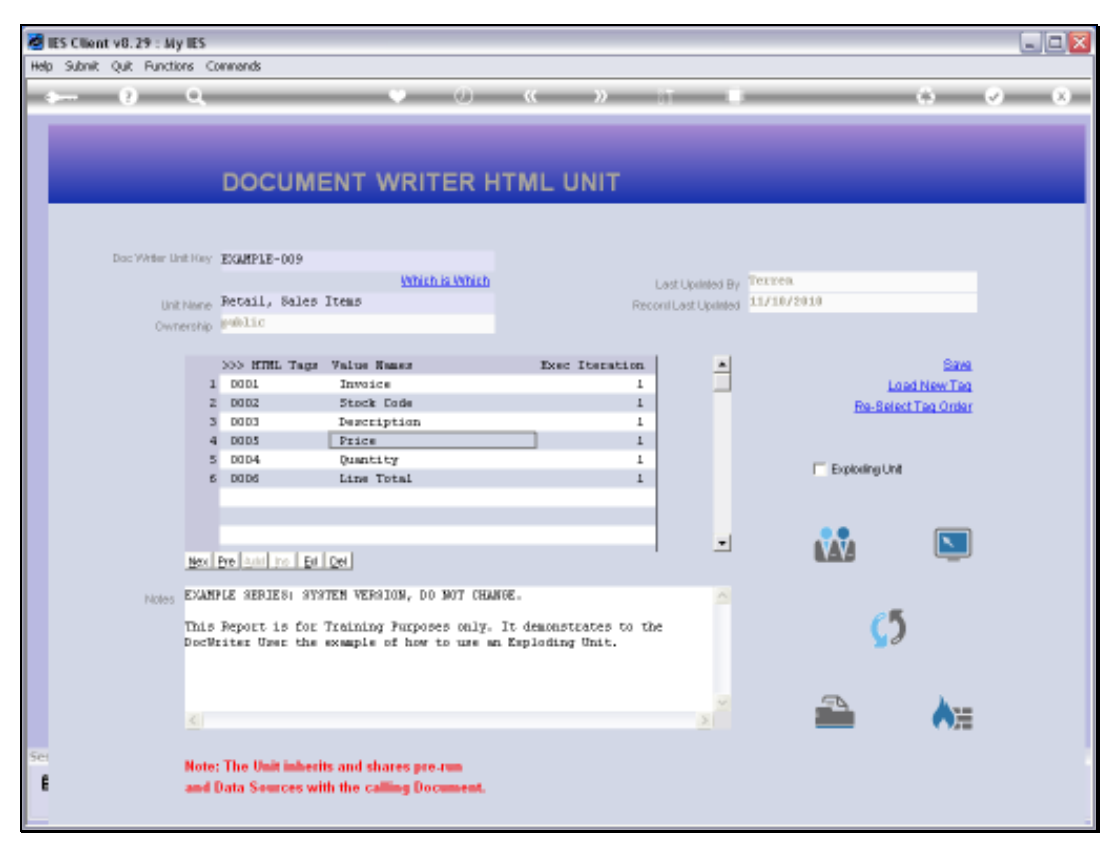

Slide 42 Slide notes:

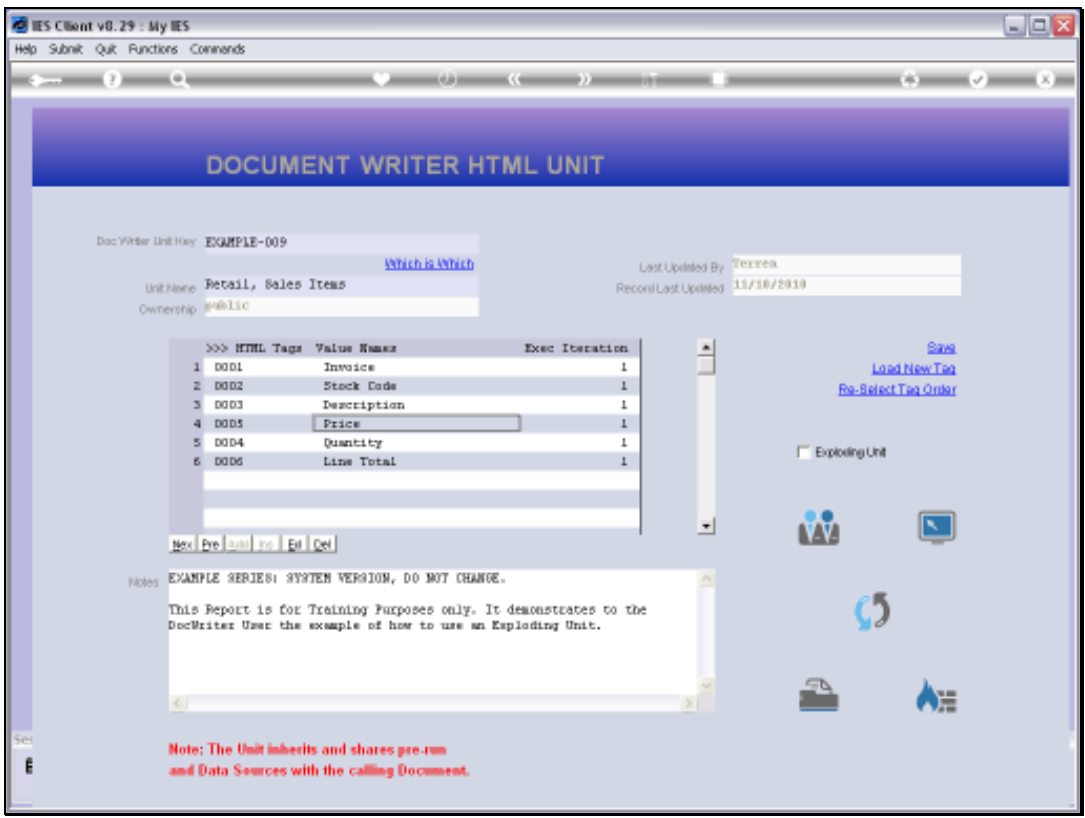

Slide notes: When we tick 'Exploding Unit', then the Unit is empowered to automatically explode any Line Result into Multiple Lines if multi-valued data are found.

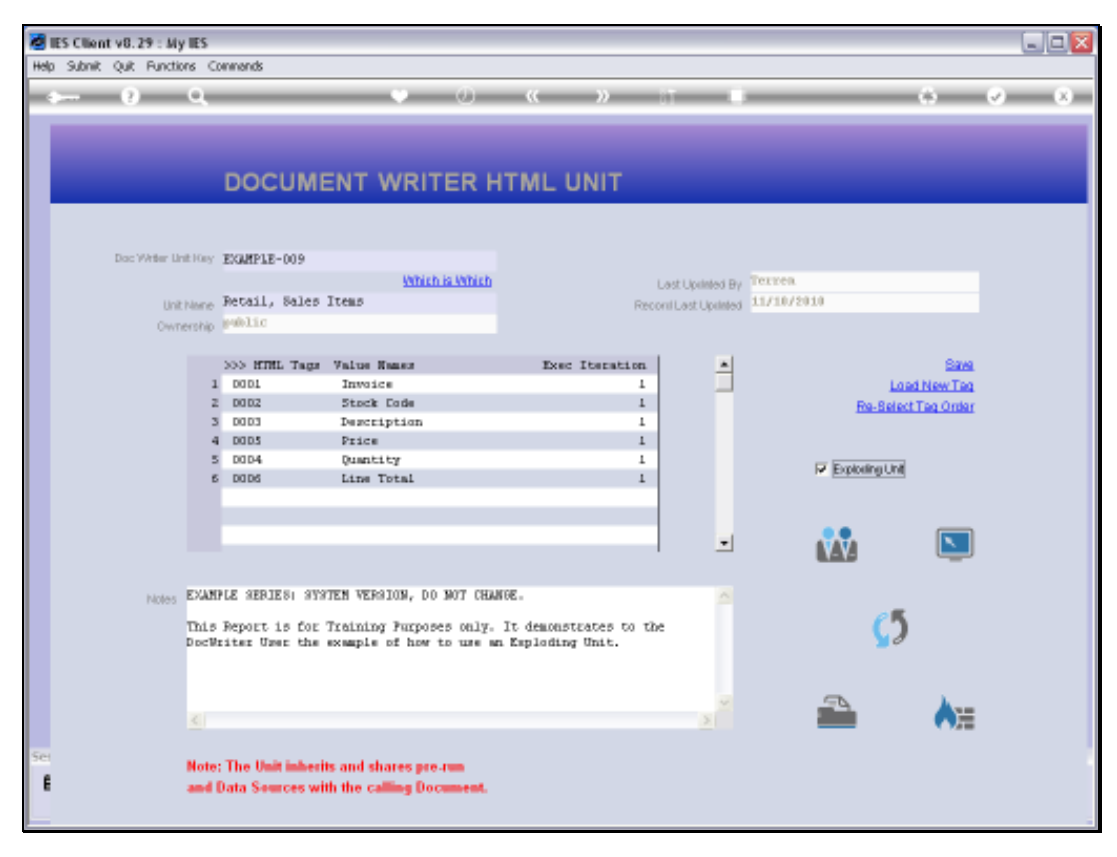

## Slide 44 Slide notes:

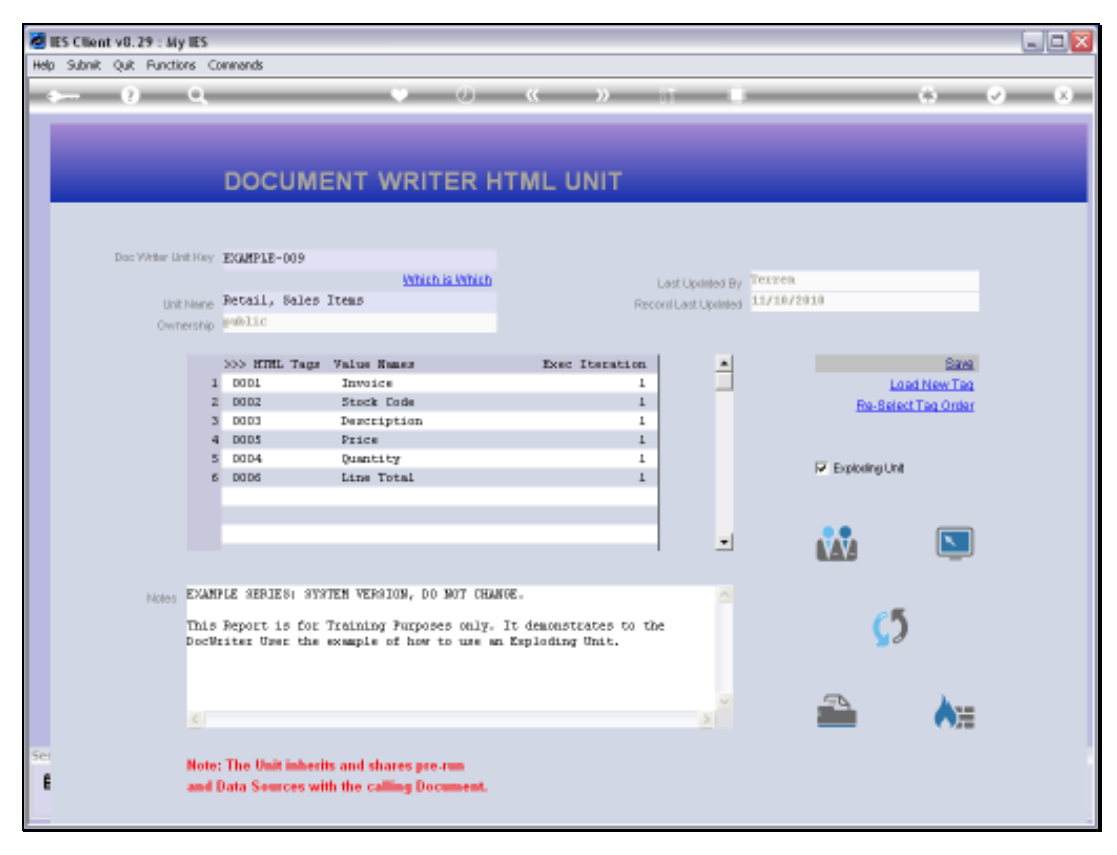

Slide 45 Slide notes:

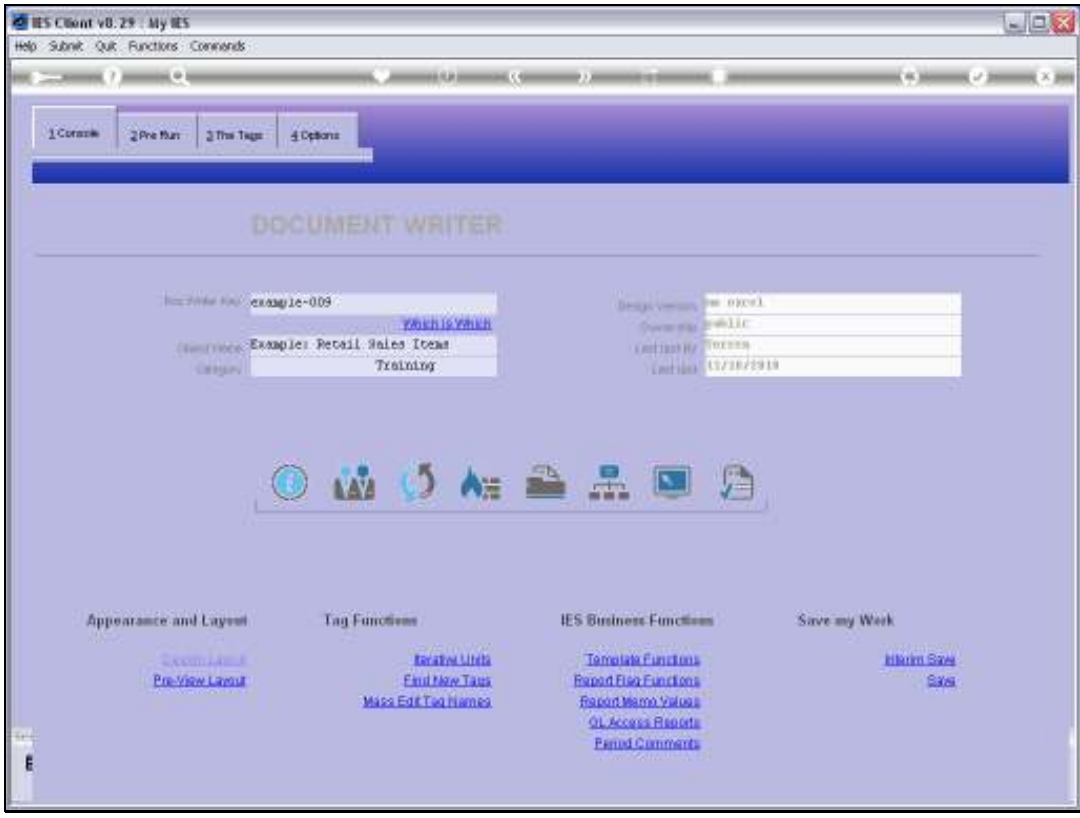

Slide 46 Slide notes:

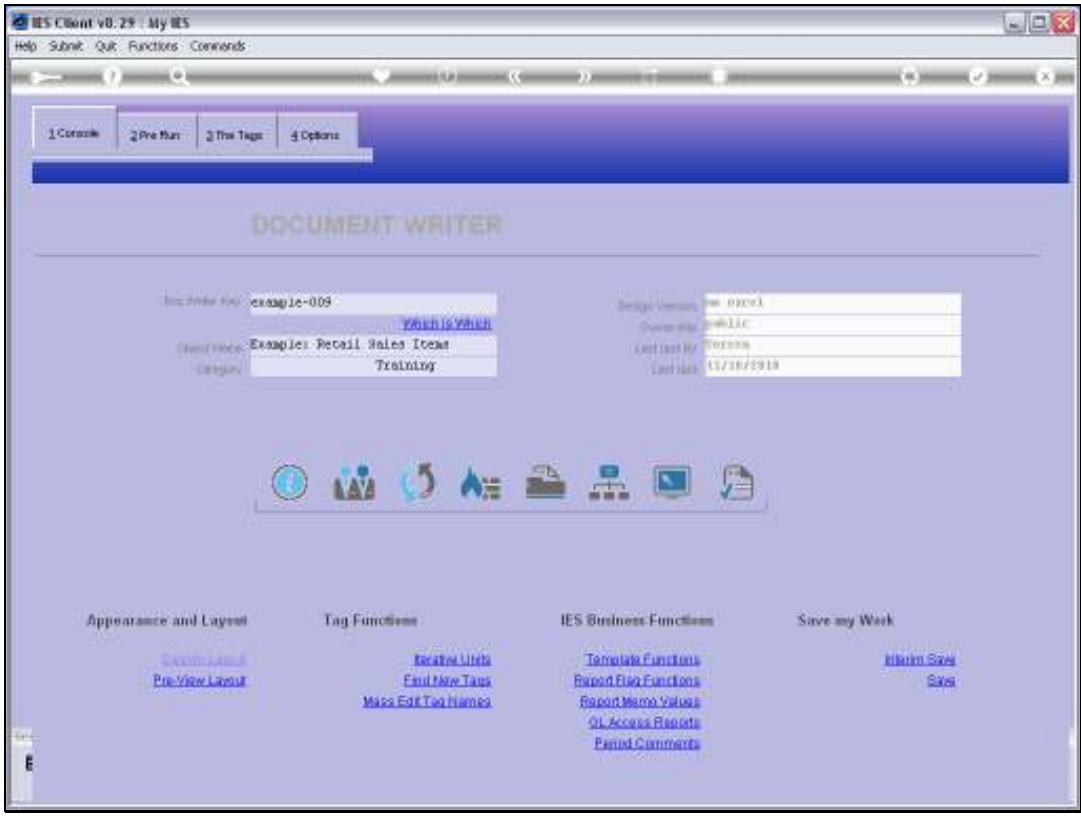

Slide 47 Slide notes:

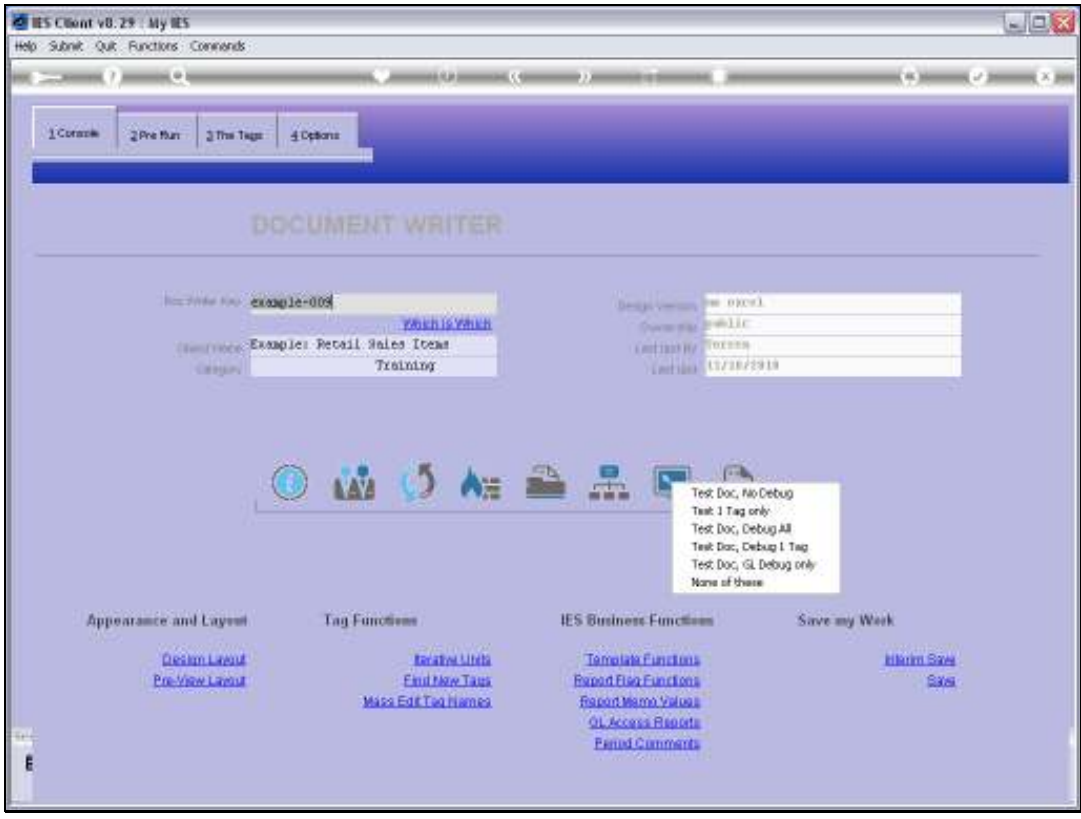

Slide 48 Slide notes:

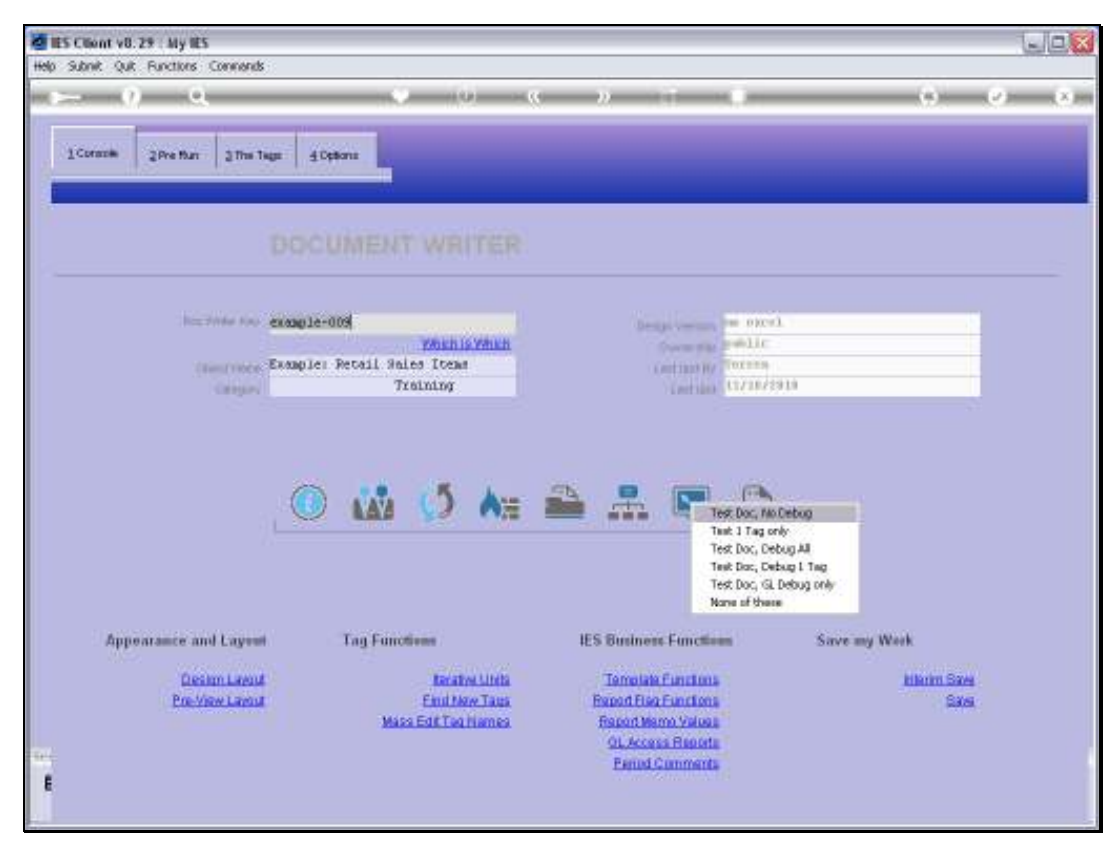

Slide 49 Slide notes:

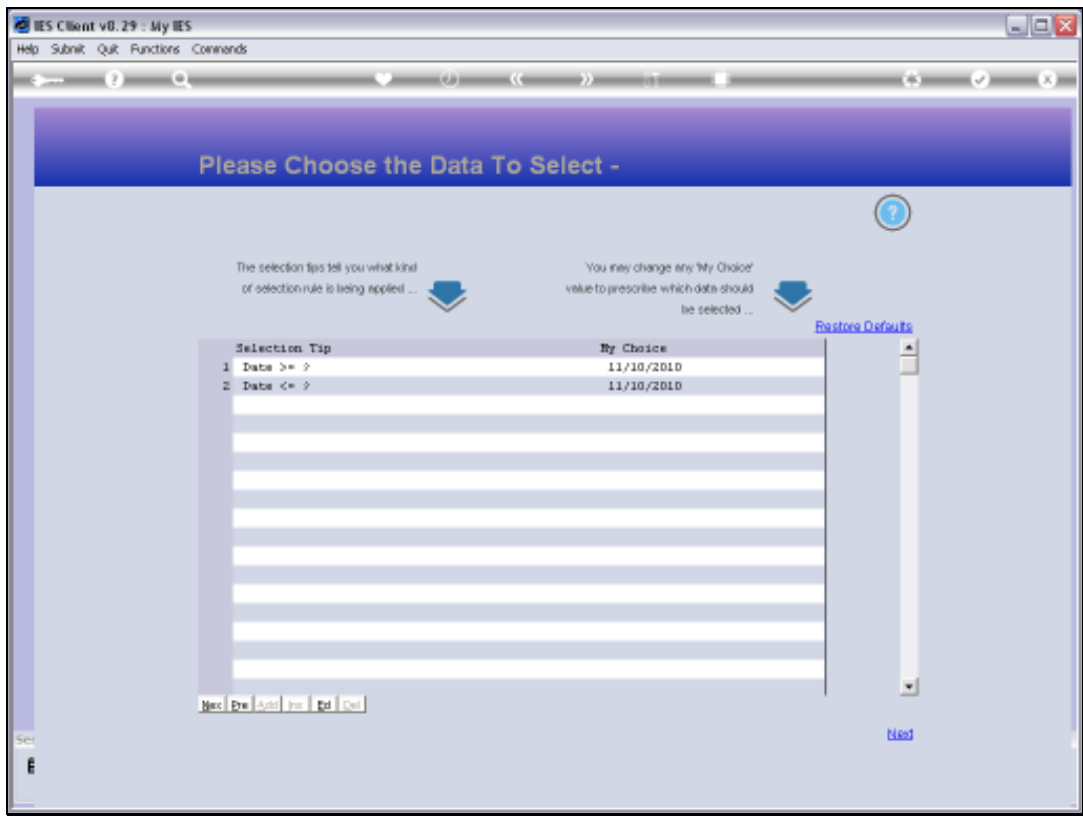

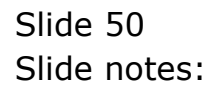

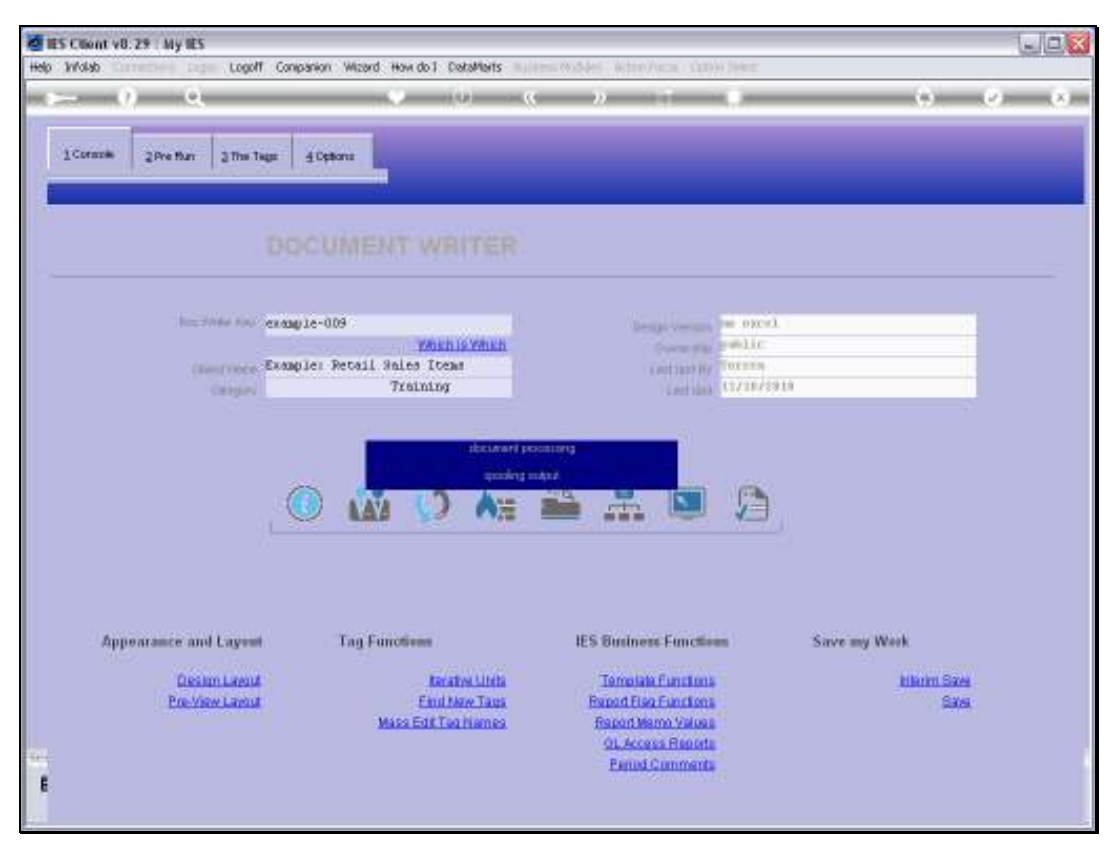

Slide 51 Slide notes:

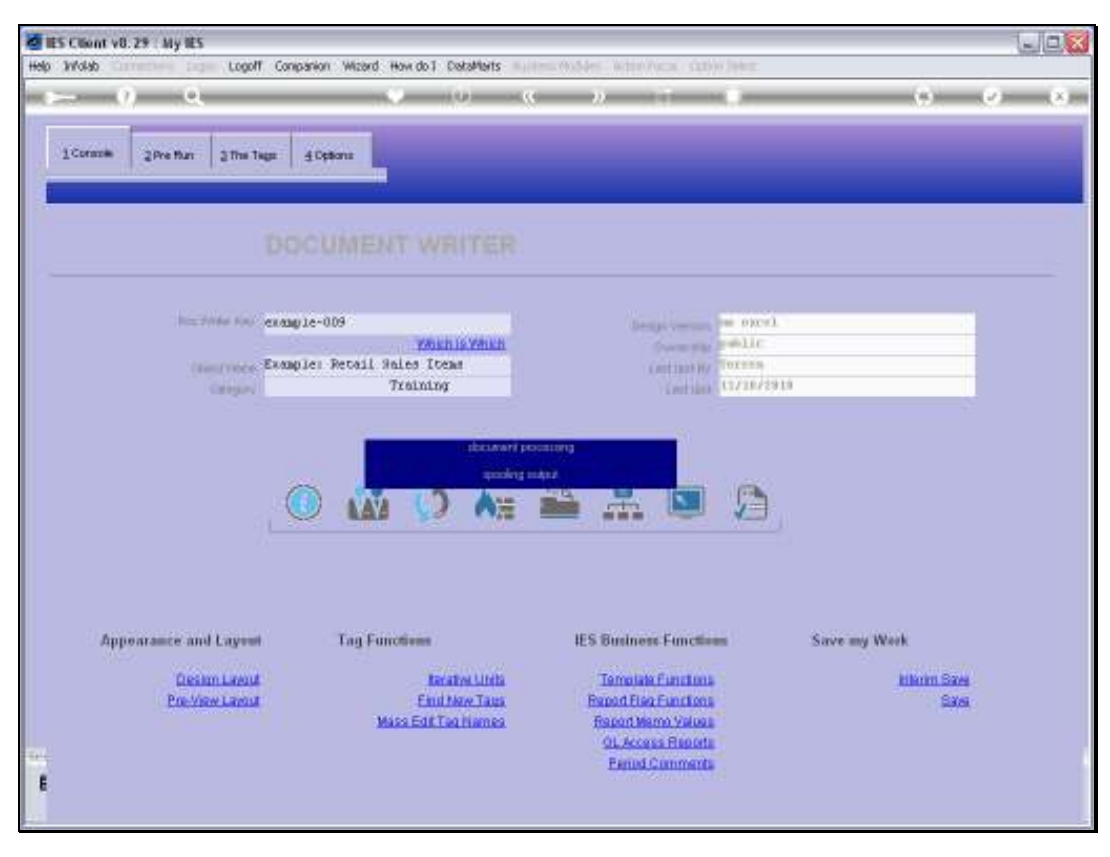

Slide 52 Slide notes:

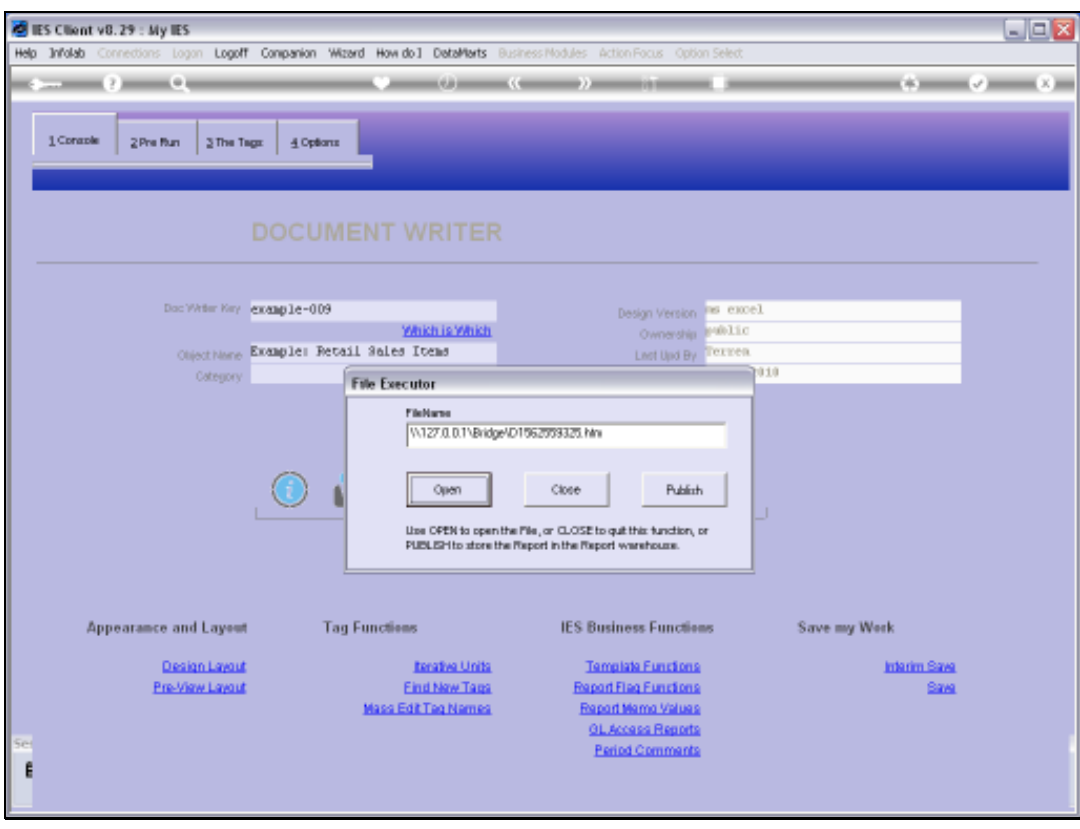

Slide 53 Slide notes:

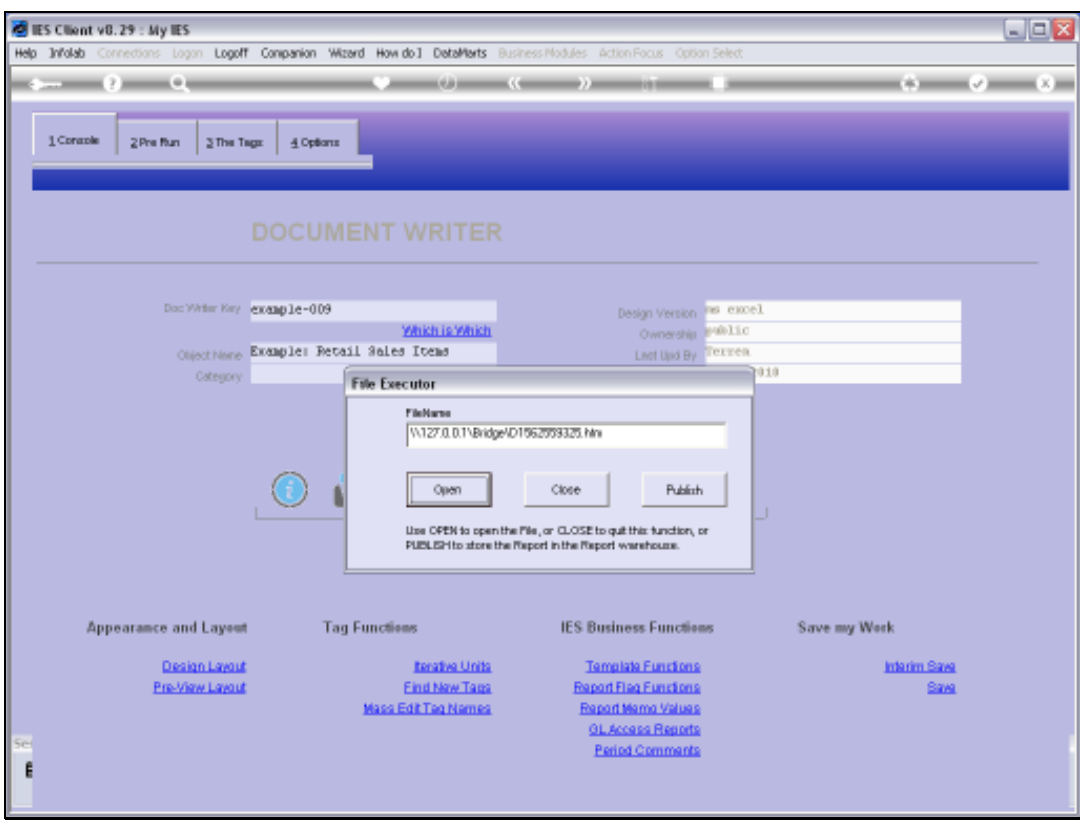

Slide 54 Slide notes:

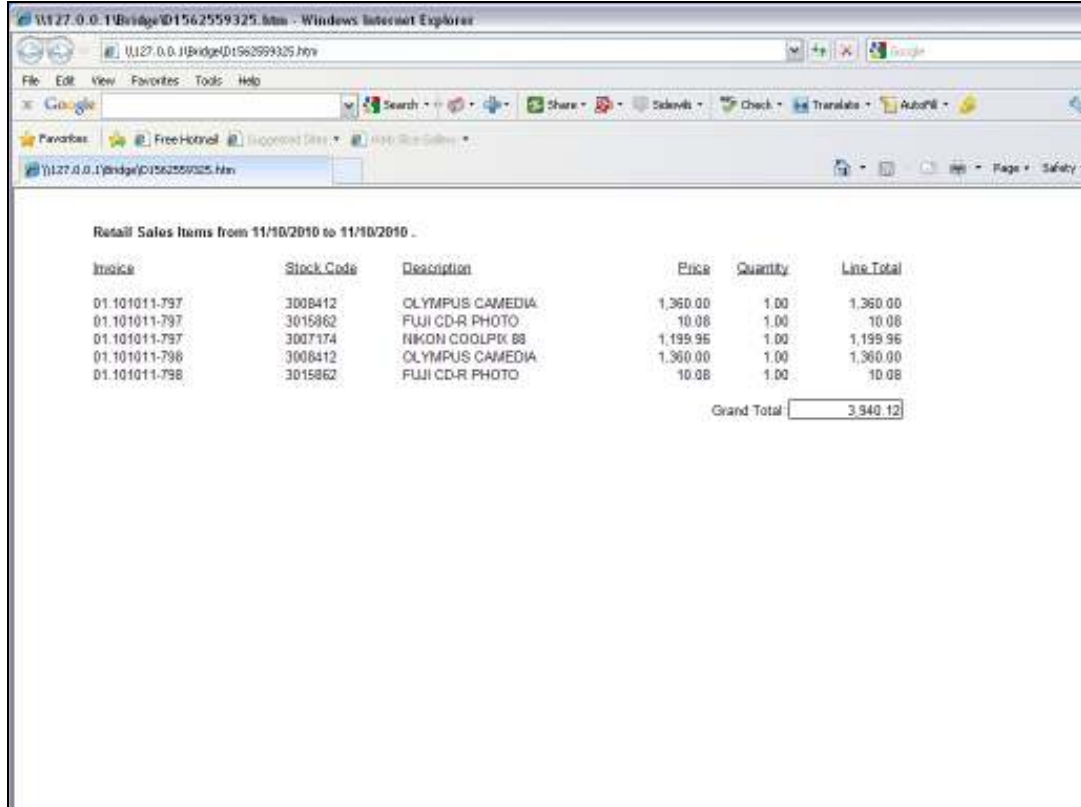

Slide notes: Now that the unit is an Exploding Unit, we can see multiple lines for any Invoice. Before, we had a result of only 2 Lines. Now, we have a result of 3 lines for the 1st Invoice and 2 lines for the next one.

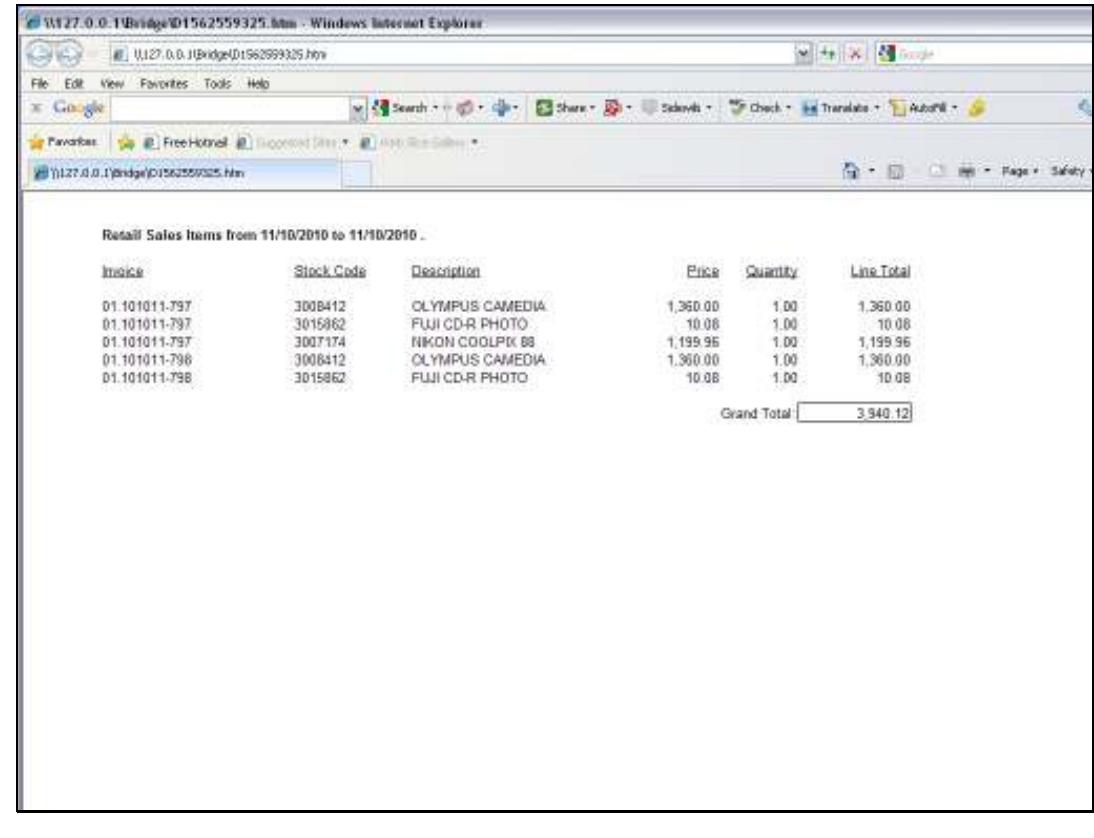

Slide 56 Slide notes:

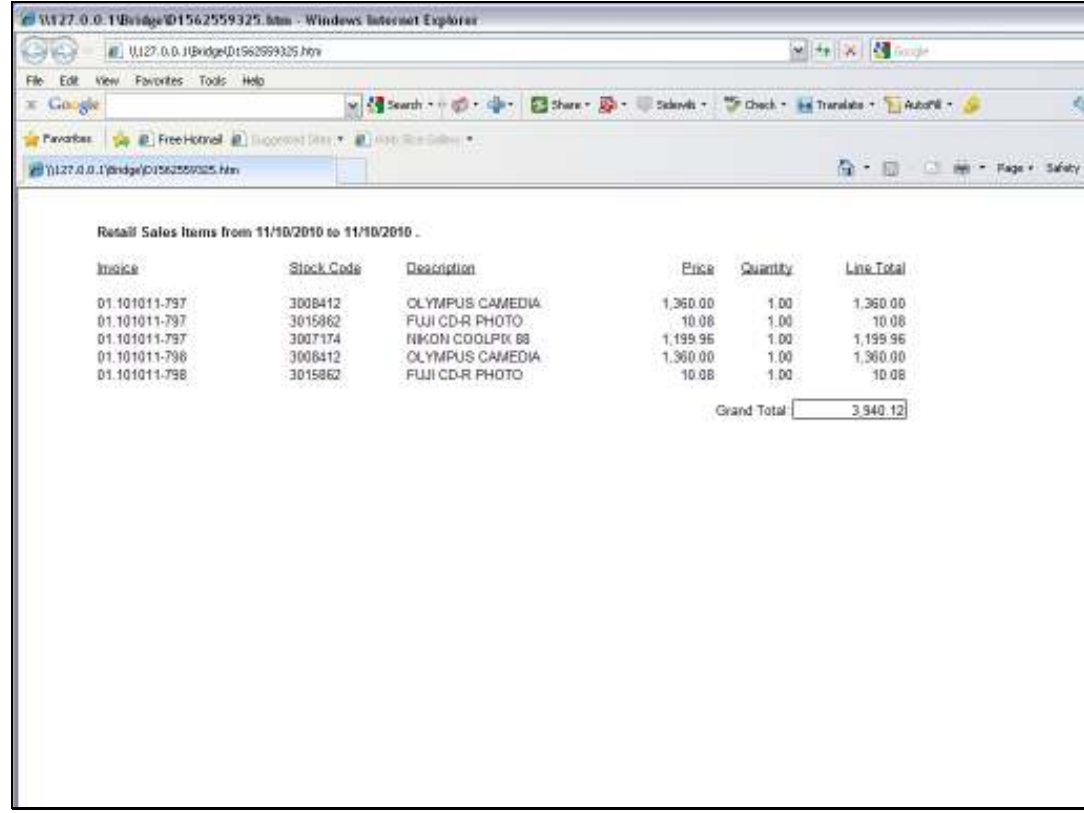

Slide notes: And that is how we can easily use Exploding Units.